# OC OOOOL7

SEMINAIRE DE FORMATION A L'UTILISATION DU PROGICIEL "GENSTAT" DAKAR-CRODT 28 JANVIER - 6 FÉVRIER 1985

L. LALOË

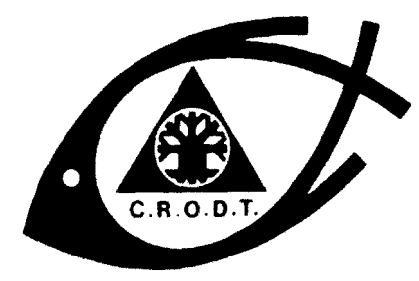

CENTRE OE RECHERCHES OCÉANOGRAPHIQUES DE DAKAR . TIAROYE

**\* INSTITUT SÉNÉGALAIS DE RECHERCHES AGRICOLES \*** 

## **ARCHIVE**

 $N^{\circ}$  139

MARS 1985

## **SÉMINAIRE DE FORMATION A L'UTILISATION DU PROGICIEL "GENSTAT" DAKAR-CRODT** 28 **JANVIER -** 6 **FÉVRIER** 1985

par

**Franc i s LALOË \***

#### INTRODUCTION

Le "Bureau calcul" de 1'ISRA (Institut Sénégalais de Recherches Agricoles), situé au CRODT (Centre de Recherches Océanographiques de Dakar-Thiaroye> est équipé d'un ordinateur IBM 4331. Il s'agit d'un ordinateur disposant d'un espace disque, d'une mémoire centrale et d'un processeur largement suffisants pour le stockage et le traitement des données collectées par l'ensemble des equipes de recherches de 1'ISRA.

Pour satisfaire les besoins en calcul, les principaux langages sont présents FORTAN, COBOL... La grande quantité de calculs "statistiques" justifie et impose la disposition de programmes ou langages statistiques. Nous avons installe le progiciel GENSTAT(Genera1 Statistical program) écrit par les chercheurs de Rothamsted Agricultural Station en Angleterre. 11 est actuellement utilisé pour un grand nombre de traitements.

Un des grands problèmes rencontrés , pour une utilisation optimale d'outil-s de ce type, est celui de la formation de "programmeurs". Une telle formation était l'objectif du séminaire organisé du 28 janvier au 6 février 1985. Les divers exposés et programmes réalisés pour ce séminaire sont décrits dans ce document. Le séminaire a été suivi par 15 chercheurs de 1'ISRA.

L'appellation de "programmeur" utilisée plus haut est en fait fort mal choisie. En effet, la difficulté d'utilisation d'un langage statistique réside moins dans l'informatique ou la programmation, que dans l'acquisition de connaissances en statistiques. Pous illustrer ce fait, il suffit de signaler que les langages statistiques modernes (GENSTAT, SAS, BMDP, SPSS...) sont utilisés par certaines universités et écoles pour enseigner les statistiques à des étudiants "non informaticiens". Pour cette raison, il était demandé aux participants à ce séminaire de disposer de connaissance de base en statistique, et le lecteur observera également que les exposés sont généralement organisés autour d'un thème "statistique", le programme écrit en GENSTAT étant une illustration.

Le présent document ne doit pas être considéré comme un manuel d'utilisation. De tels manuels existent déjà. Il constitue un exemple de ce qui peut être fait dans un cours de formation d'une durée limitée (7 jours de cours) et donne une idée d'un nombre important d'applications possibles à partir d'exemples pour la plupart issus de travaux effectués au CRODT. Ces travaux ont

pu être réalisés avec un temps de programmation très réduit.

Il faut insister sur le fait que deux domaines des statistiques ont été cauverts lors du séminaire : Modèles linéaires et analyses multivariées. Il est très fréquent que seul un de ces domaines soit couvert au cours d'un seminaire. C'est dommage car les deux approches se complètent et sont fondamentales. 11 faut pouvoir les aborder toutes deux. Lors d'un séminaire un peu plus long, une partie supplémentaire pourrait être incorporée concernant les études de séries chronologiques. Les modèles ARIMA peuvent être traités d'une manière totalement satisfaisante avec GENSTAT, et dans la plus récente version déjà disponible dans la plupart des sites, de nouvelles directives permettent les calculs de transformées de Fourier. Une part plus importante pourrait également être accordée aux modèles non linéaires juste évoqués ici.

Dans la première partie de ce document le programme général du séminaire 'est exposé. La deuxième partie est consacrée à la description des exposés et programmes. L'annexe 1 contient les listings des programmes. Dans l'annexe 2 on trouvera quelques renseignements utiles; documentation, adresse des distributeurs.

#### 1 . PROGRAMME GENERAL

Le seminaire était organisé en trois parties :

1) Une initiation à l'utilisation de l'ordinateur. Cette partie étant liée à l'équipement local n'est pas décrite dans ce document (1 journée).

2) Formation à l'utilisation de GENSTAT. Elle a été faite par des exposés illustrés par des programmes GENSTAT (6 journées).

Les trois premiers exposés sont consacrés à des thèmes "informatiques" : lectures, écritures, déclarations de structures, calculs élémentaires (moyennes, variances, covariances, calcul matriciel, regroupement en catégories, fonctions mathématiques, boucles, sorties graphiques).

Les 7 exposés suivant ont été faits sur des thèmes "statistiques" :

- Tabulation (exemple de traitement d'un recensement).

- Modèle linéaire (3 exposés) :

- Présentation générale (analyse par régression et analyse de variance d'un même jeu de données)

- Analyses de variance

- Regressions.

- Analyses multivariées (3 exposés) :

- Analyses en composantes principales et analyse discriminante

- Analyse en coordonnées principales - Etude de matrice de proximité.

- Analyse de correspondances.

Un exposé supplémentaire a été consacré à un traitement intégrant la plupart des méthodes décrites ci-dessus (plus un ajustement d'un modèle non linéaire).

3) Discussion avec les participants à partir de leurs propres études, Plusieurs traitements ont été effectués au cours de ces "Travaux pratiques" :

- Analyses de variances

- Analyses en compsantes principales

- Regressions multiples (step-wise, analyses combinant variables qualitatives et quantitatives)

- Tabulation

- Analyse de correspondances multiples

 $\therefore$  2

- Etude de séries chronologiques. Certains de ces traitements ont fait l'objet d'exposés supplémentaires.

### 2. DESCRIPTION DES ESPOSES ET PROGRAMMES

### 2.1. EXPOSES-PROGRAMME N° 1

Tous les programmes doivent commencer par la directive 'REFE' et finir par les directives 'CLOSE' et 'STOP'.

Ce programme comporte les déclarations de plusieurs types de structures : - Les variables introduites par la directive 'VARIABLE' ou 'VARI' (seu-

les les quatre premières lettres sont prises en compte) :

'VARI' LONGUEUR, POIDS \$ 10 (ligne 3 du programme) indique que les structures

LONGUEUR et POI'DS contiennent chacune 10 valeurs, li, pi, i = l.... 10  $(analogue au fortran DIMENSION X (10) ).$ 

- Les facteurs, ou variables qualitatives : 'FACT' SEXE \$ 2.10 (ligne 7) indique que la structure SEXE est une variable qualitative à 2 niveaux et 10 valeurs.

- Les scalaires

'SCAL' LM, PM, LV, LE, PE (ligne 23) indique que ces variables ne contiennent qu'une valeur.

D'autres structures existent, nous en verrons dans les autres programmes. Les calculs s'effectuent aussi par directives, par exemple :

'CALC' PM, LP = MEAN (POIDS, LONGUEUR)(Iigne 26) permet le calcul des moyennes des longueurs et des poids rangées dans LM et PM. Sur le listing  $n^{\circ}$  1, figurent d'autres exemples de calculs par la directive 'CALC'.

Les lectures s'effectuent par la directive READ :

'READ/PRIN = DEM' SEXE, POIDS, LONGUEUR (ligne 9) provoque la lecture en parallèle des trois structures. Dans une lecture en parallèle toutes les structures sont de même longueur (ici 10). Les premières valeurs de chaque structure sont lues , puis les secondes etc... A la fin du jeu de données l'instruction "EOD' doit être rencontrée et il est vérifié que le nombre de valeurs lues est bien égal au nombre de structure multipliée par la longueur commune (ici  $3x 10 = 30$ .

Dans la directive READ écrite ci-dessus, le signe/ suivi de PRIN = DEM signifie qu'on demande une option. Le D de DEM provoque l'impression des données (elles figurent sur le listing) le E signifie que les éventuelles erreurs de lectures seront signalées et le M provoque l'impression des moyennes, minimum, maximum, nombre de valeurs, nombre de données manquantes pour chaque variable. Si on ne fait pas appel à l'option PRIN, l'option par défaut est PRIN  $\boldsymbol{z}$  EM. Si on ne veut pas d'impression on écrit :

'READ/PRIN = Z'. Beaucoup d'autres options sont disponibles pour 'READ'. Enfin on notera qu'aucun format de lecture n'est donné. Ici toutes les données étaient séparées par un ou plusieurs blancs, considérés par la machine comme des séparateurs, aucun format n'est donc nécessaire. On peut également lire avec des formats lorsque c'est nécessaire.

Les impressions peuvent se faire par la directive PRINT. Quelques exemples figurent dans le listing. Nous verrons plus loin que certaines directives de calcul provoquent elles mêmes des impressions de résultats.

La directive 'RUN' provoque l'exécution des directives précédentes. Si dans<br>ces directives figure un ordre 'READ' les données correspondantes ordre 'READ' les données correspondantes doivent suivre l'instruction 'RUN' (sauf si ces données sont lues sur une autre unité). Plusieurs directives 'RUN' peuvent figurer dans un programme.

### 2.2 EXPOSE ET PROGRAMME N° 2

La première partie du programme concerne le calcul matriciel. Les matrices sont déclarées par 'MATR' **M64\$6,4** (ligne 5) (déclaration de la matrice **M64** à 6 lignes et 4 colonnes). Les calculs se font par la directive ' CALC ' : 'CALC' M44 = PDT (M46 ; M64) (produit matriciel, ligne 22)

' CALC' M44 = INV (M44) (inversion, ligne 26).

Les fonctions de calcul de déterminants et traces sont indiquées. De nombreuses autres fonctions existent, en particulier la diagonalisation. La deuxième partie concerne le calcul des matrices de covariances et certains calculs sur les variables (sommes, différenciations) \1

Enfin un exemple de boucle et montré ainsi que l'utilisation de la directive 'EQUA' pour transférer les valeurs de structures à structures, et de la fonction ELEM pour accéder à certains éléments d'une structure.

#### 2.3 EXPOSE ET PROGRAMMES N° 3

La directive 'UNIT' \$ 15 (ligne 3) indique que toutes les structures par défaut ont une longueur 15. Les lectures se font en série (option FORM = S)

Diverses manieres de regrouper des valeurs en facteur sont décrites. 'GROUP' QU (1, 2), SEXT = QUANT (X  $(I..3)$  ; 4, 4, 6) signifie que les valeurs de X $(1)$ , X $(2)$ , X $(3)$  sont regroupées respectivement en quartiles, quartiles et sextiles dans les facteurs QV (l), QU (2) et SEXT. Le facteur SEXT a donc 6 niveaux. On regroupe ensuite dans le premier niveau du facteur GR 1 les niveaux 1, 2 et 3 de SEXT, dans le deuxième niveau de GR 1 les niveaux 4 et 6 de SEXT et le niveau 5 de SEXT dans le 3ème niveau de GR 1.

Le facteur GR 1 à 4 niveaux est ensuite calculé par la fonction LIMITS : GR2 = 1 **si**  $x (1) a 1$ <br>GR2 = 2 **si**  $1 < x (1) < 4$ GR2 = 2 si  $1 < x (1) < 4$ <br>GR2 = 3 si  $4 < X (1) < 7$ si  $4 < X (1) \leq 7$  $GR2 = 4$  si  $7 < X (1)$ On peut noter que la faute consistant à déclarer 3 niveaux pour GR2 (ligne

9) a été corrigée. Ensuite on montre un exemple de calculs avec conditions logiques (ligne 2 1).

La fin du programme est consacrée à des sorties graphiques.

Au cours de l'exposé une description complète de la directive 'GRAPH' a été faite avec l'ensemble des options possibles. En même temps a été exposéela syntaxe générale des directives. Les possibilités de sorties sur table traçante, figurant dans la nouvelle version, non encore installée à Dakar, ont été rapidement évoquées.

#### 2.4. ExposE RT PROGRAMMR SUR LA TABULATION (TRAITEMENT D'UN RECENSEMENT)

Un jeu de données tirées d'un recensement du parc piroguier sénégalais est traité. On dispose pour 30 pirogues d'un certain nombre de renseignements : lieu d'enquête, lieu d'origine, activité, puissance du moteur, type de pêche et prise moyenne par sortie.

Le programme crée de nouvelles catégories : région d'enquête ou d'origine, type d' engin utilisé, migrants ou sédentaires. Diverses tables à 2 ou 3 entrées sont calculées et imprimées.

Les différents niveaux des facteurs sont indicés par des noms, déclarés par des structures 'NAME'.

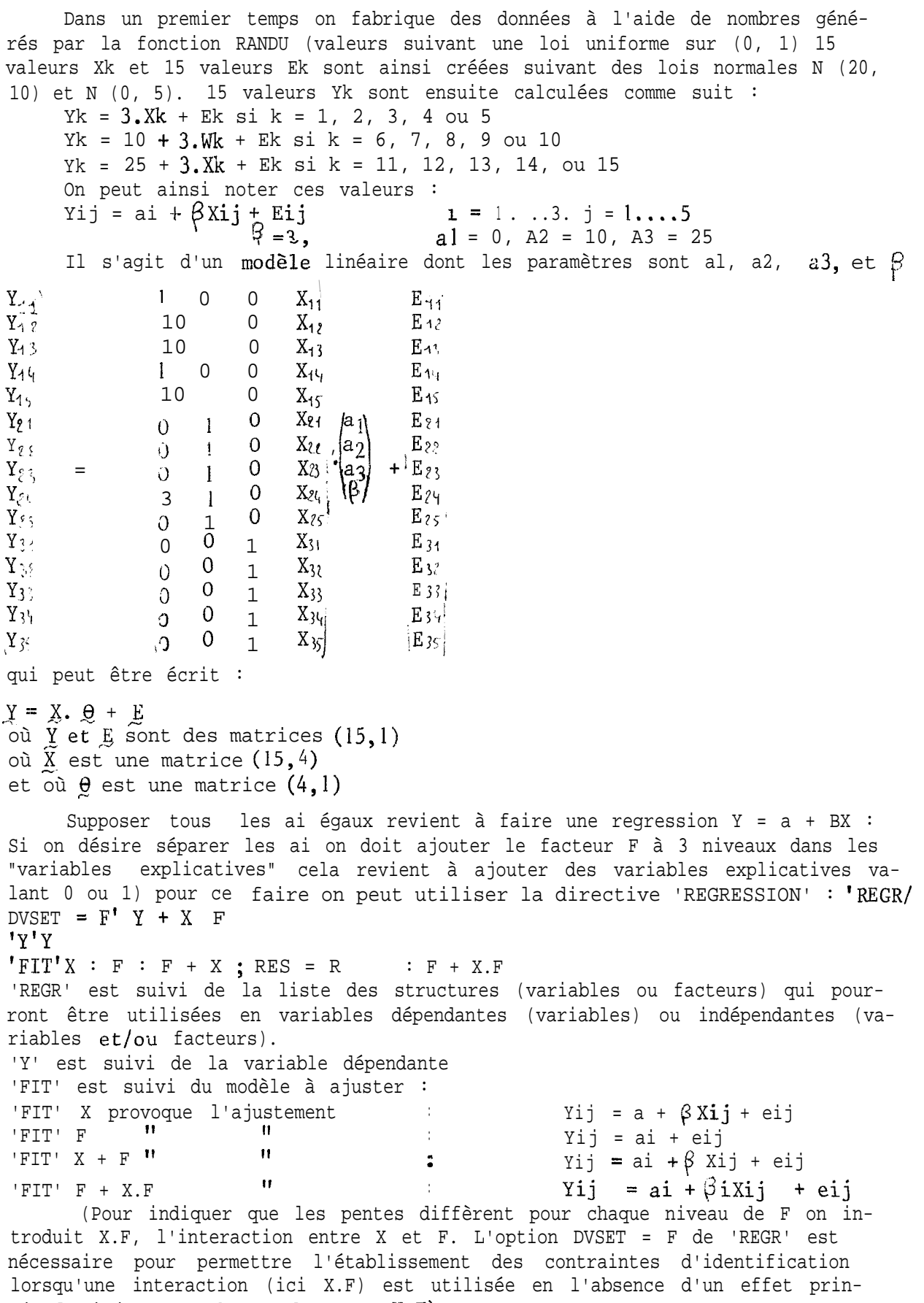

cipal (ici X est absent dans  $F + X.F$ ).

Le symbole"? signifie la répétition de la directive précédente : 'FIT'X : F équivaut à 'FIT'X 'FIT'F. En écrivant : 'FIT'  $X + F$  ; RES = R, on range les résidus de l'analyse dans R. RES est un mot clé. Il est possible de conserver ainsi toutes les structures utiles pour des travaux ultérieurs. Tous les ajustements ont été faits par les moindres carrés. On peut également par un jeu d'options demander un ajustement par maximum de vraisemblance *lors*que les résidus suivent certaines lois non normales. Dans le listing figurent les différents estimateurs et tableaux d'analyses de variance. on peut aussi aborder le problème par analyse de variance : Si on veut introduire la "covariable" X on a Yij = ai +  $\beta$ Xij + E'ij on écrit alors 'TREAT'F 'COVA'X 'ANOVA'Y ; RES = Rl Dans les deux cas on a conservé les résidus (R et Rl). On observe que les sommes de carrés résiduels sont identiques, ainsi que les différents estimateurs, de même tous les résidus R et Rl sont les mêmes.

#### 2.6. EXPOSE ET PROGRAMME SUR LA REGRESSION

Il s'agit d'une étude sur la taille moyenne de crevettes pêchées en Casamance (données de L. LE RESTE).

Pour chaque opération de pêche on dispose de la taille moyenne des crevettes des mesures de courant en susface, en pleine eau et au fond, ainsi que de la salinité (avec quelques données manquantes).

Plusieurs modèles sont essayés. Les méthodes permettant de faire des tests sur les coefficients à partir des tableaux d'analyse de variance sont exposées. La signification des valeurs figurant dans les colonnes "T" est expliquée.

Le modèle final est une regression multiple : Yi  $\frac{1}{2}$  = a + bCi + cSi + dS $\frac{1}{1}$  + ei oh Ci est le courant de surface, Si la salinité est S? la salinité au carré. La répartition des résidus est commentée. Dans la dernière partie du programme, 3 tableaux sont édités : effectifs des opérations, moyennes ajustées et obsert: vées des tailles par niveau de salinité et de courant.

#### 2.7. EXPOSE ET PROGRAMME SUR L'ANALYSE DE VARIANCE

Le jeu de données étudiées est tiré d'une étude sur les erreurs commises la-rs des estimations à vue du poids de tas de poissons par divers enquêteurs. 10 enquêteurs estiment le poids de 60 tas. On dispose donc de 600 estimations. La variable étudiée est :

Yijk = 
$$
\frac{\hat{P}ijk - \text{Pijk}}{\text{Pijk}} \text{où } \hat{P}ijk \text{ est}
$$

l'estimation faite-par l'enquêteur i du kème tas de catégorie j. (3 catégories sont définies, la première constituée par les 20 tas les plus petits, la seconde par les 20 tas de poids intermédiaires et la troisième par les 20 plus gros). Pijk est le vrai poids du tas,

2 modèles sont étudiés :

1) Yijk =  $u + ei + ci + ecij + ijk$ défini par 'TREA' ENQT \* CAT 2) Yijk =  $u + ei + cj + ctjk + ecij + ijk$ (on ajoute un effet tas intra catégorie) défini par 'TREAT' ENQT + CAT/TAS + ENQT.CAT

### 2.8. EXPOSE ET PROGRAMME SUR L'ANALYSE EN COMPOSANTES PRINCIPALES

#### ET DISCRIMINANTE.

Le principe général des analyses factorielles est exposé. L'exemple traité est tiré du manuel GENSTAT édité par l'INRA, 23 vaches (Zébu et charolaises) avec chacune six observations (poids vif, carcasse, viande de première qualité, viande totale, gras, os) constituent un nuage de 23 points dans un espace à 6 dimensions. L'analyse se fait par la directive 'PCP' 'PCP/PRIN = L, CORR = Y, NLR = 4' X  $(1...6)$  ; SCORES = COMP (ligne IX) La lettre L de l'ophon PRIN signifie qu'on ne demande que les valeurs propres, % de variation et vecteurs propres. L'option CORR = Y signifie qu'on fait une A.C.P normee, sur les corrélations et non les covariances. NLR = 4 signifie qu'on ne demande que 4 axes (par défaut on aurait l'analyse sur les covariances et tous les axes). Les valeurs des points (vache) sur les 2 premiers axes sont rangées dans la matrice COMP pour faire un graphique. L'utilisation de la directive 'EQUA' avec un format est expliquée. Les points sur le graphe sont identifiés par le nom des vaches.

Pour effectuer l'analyse discriminante, on calcule la matrice de covariance "intra-race".

Elle est déclarée par :

'DSSP' INTRA  $\frac{4}{5}$  X (1....6); RACE; M (1...6), N

et calculéepar :

'SSP/PRIN = SC' INTRA

La matrice INTRA est calculée en fonction du facteur RACE, les moyennes de chaque race son% dans les variables M (1 . ...6) et les effectifs dans N. L'option PRIN = SC dans 'SSP' provoque les impressions des matrices de sommes de carrés (lettre S) et des corrélations (lettre C).

L'analyse est faite par la directive 'CVA' avec une partie des sorties possibles demandées par l'option PRIN.

#### 2.9. EXPOSE ET PROGRAMBE SUR L'ANALYSE EN COORDONNEES PRINCIPALES

Le problème est analogue à celui d'une analyse en composantes principales. On dispose d'une matrice de distances entre villes sénégalaises (déclarée par la directive 'SYMMAT', matrice symétrique). On cherche le plan qui rend le mieux compte de ces distances (voir sortie graphique). Des erreurs sur les mesures des distances faites sur une carte à l'aide d'un double décimètre rendent sans doute compte de l'ajustement non parfait sur un plan.

L'analyse est faite par la directive ' PCO'. Une étude est ensuite effectuée pour rechercher les 3 villes les plus proches de chaque ville ; 'NEIGHBOUR/3'DISTANCE, ou DISTANCE est une matrice de proximités déduite de 1.a matrice des distances). Ensuite le "minimum spanning tree' est imprimé ('MST' DISTANCE ).

#### 2.10. EXPOSE ET PROGRAMME SUR L'ANALYSE DES CORRESPONDANCES

Quelques particularités de l'analyse des correspondances sont crites (distance du chi 2...).

Le programme a été fait à partir d'un tableau donnant les effectifs de certaines plaintes par classe d'âge de plus de 6000 consultants dans des dispensaires de Pikine (données ORSTOM, équipe urbanisation santé Pikine). Il n'y a pas dans GENSTAT de directive provoquant directement une analyse

dé-

de. correspondances. Un programme a été écrit à cet effet par Mr ASTIER de l'Université Paris Sud. Il a été complété par un sous programme qui permet la suppression des lignes et colonnes dont la somme est inférieure à un certain seuil (25 dans notre programme). En GENSTAT un sous programme est une structure déclarée par la directive 'MACRO'. Ici le programme lit ces macros dans un fichier binaire (unité 11 dans notre exemple).

Le sous programme est appelé par la directive 'USE' (ligne 40).

La suite de l'exposé est consacrée à la description des différentes sorties (% de variance, coordonnées, contributions relatives et absolues, graphes),

Les sous- programmes CORRESP2 et PREPCORR ont été lus sur un fichier binaire permanent. La gestion de ces fichiers a été décrite.

### 2.11. EXPOSE SUR UN PROGRAMME GENERAL FAISANT INTERVENIR PLUSIEURS TRAITE:MENTS DIFFERENTS.

Cet exposé peut être fait en introduction. Il effectue rapidement la plupart des Lraitements exposés dans les autres programmes (avec en plus un ajustement non linéaire ; directives 'MODEL' et 'OPTIMISER'). Il permet de montrer, sur un exemple "sur mesure" un éventail de traitements disponibles sans effort de programmation.

#### 2.12. CONCLUSION

Toutes les possibilités de GENSTAT n'ont évidemment pas été présentées dans ces programmes. Des chapitres entiers ont même été ignorés ou juste abordés (ajustements non linéaires, séries chronologiques, analyses multi-dimensionnelles . ...). Les participants ayant suivi les "travaux pratiques" ont été néanmoins familiarisés avec la syntaxe générale du langage et sont maintenant susceptibles de rechercher eux-mêmes dans la documentation les méthodes non décrites dans le cours.

Listings des programmes exposés

Les pages sont numérotées par deux nombres :

n - k signifie kième page du nième exposé.

\*\* DECLARATION D E SCALAIRES'' -22 'SCALAIRES' LM, PM, LV, PV, LE, PE 23 *'' CALCUL DE PARAMETRES DES DISTRIBUTIONS DES VARIABLES"* 24 2.5 **PHOLM**<br>PMOLM **FREADIPIDS** LONGUEUR)  $26$ "CALCULER" PM.LM =VAR (POIDS+LONGUEUR) 'CALCULER\* **PV+LV** 27 TISCALAIRES -----> SCALAIRES TO 28 29 LE, PE \*CALCULER' 30 *VIVARIABLES* -----> VARIABLES **FVART** 31 COND \$10 COND=2\*POIDS/LONGUEUR 32  $"CALC$ 33 *\*\* IMPRESSION DE RESULTATS \*\**  $^+$ CAPT $^+$   $\rightarrow$  F TITRE [RESULTAT DE LA DIRECTIVE CAPTION) \*\* 34 35 "IMPRESSIONS"\* 'PRINT/P'SEXE,POIDS,LONGUEUK,CONDSIO.3''EN PARALLELE AVEC FURMAT''<br>'PRINT/S'SEXE,LONGUEUR  $36$ 37 38 "PRINT" PM,LMS5.1 -39 PV.LV.PE.LE "RUN" 40

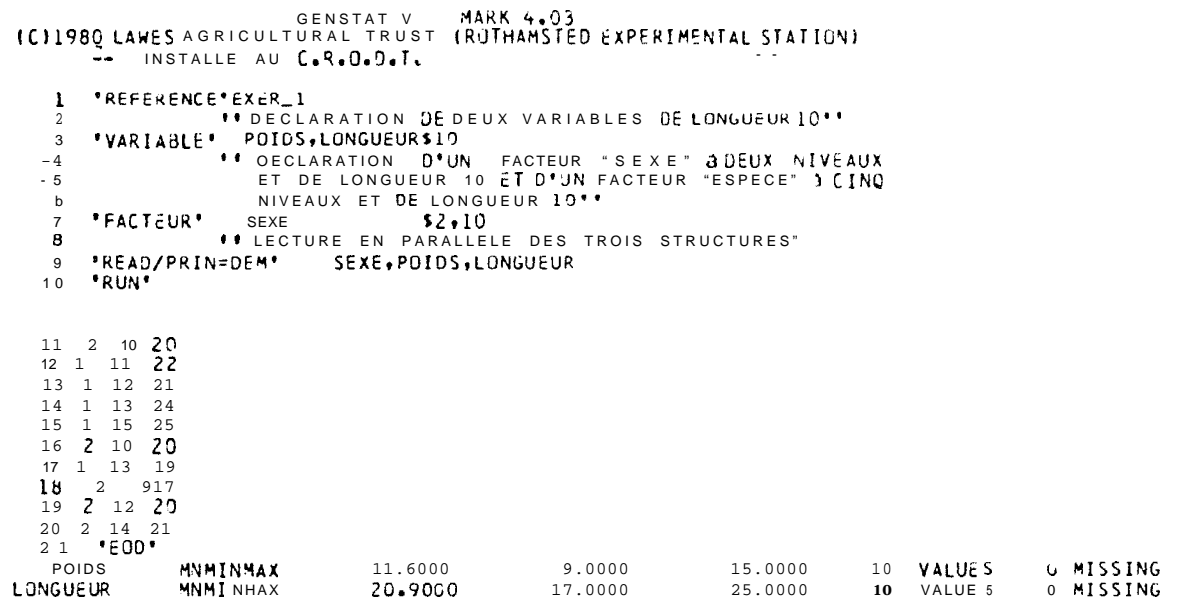

 $\circ$  $\overline{\phantom{0}}$ 

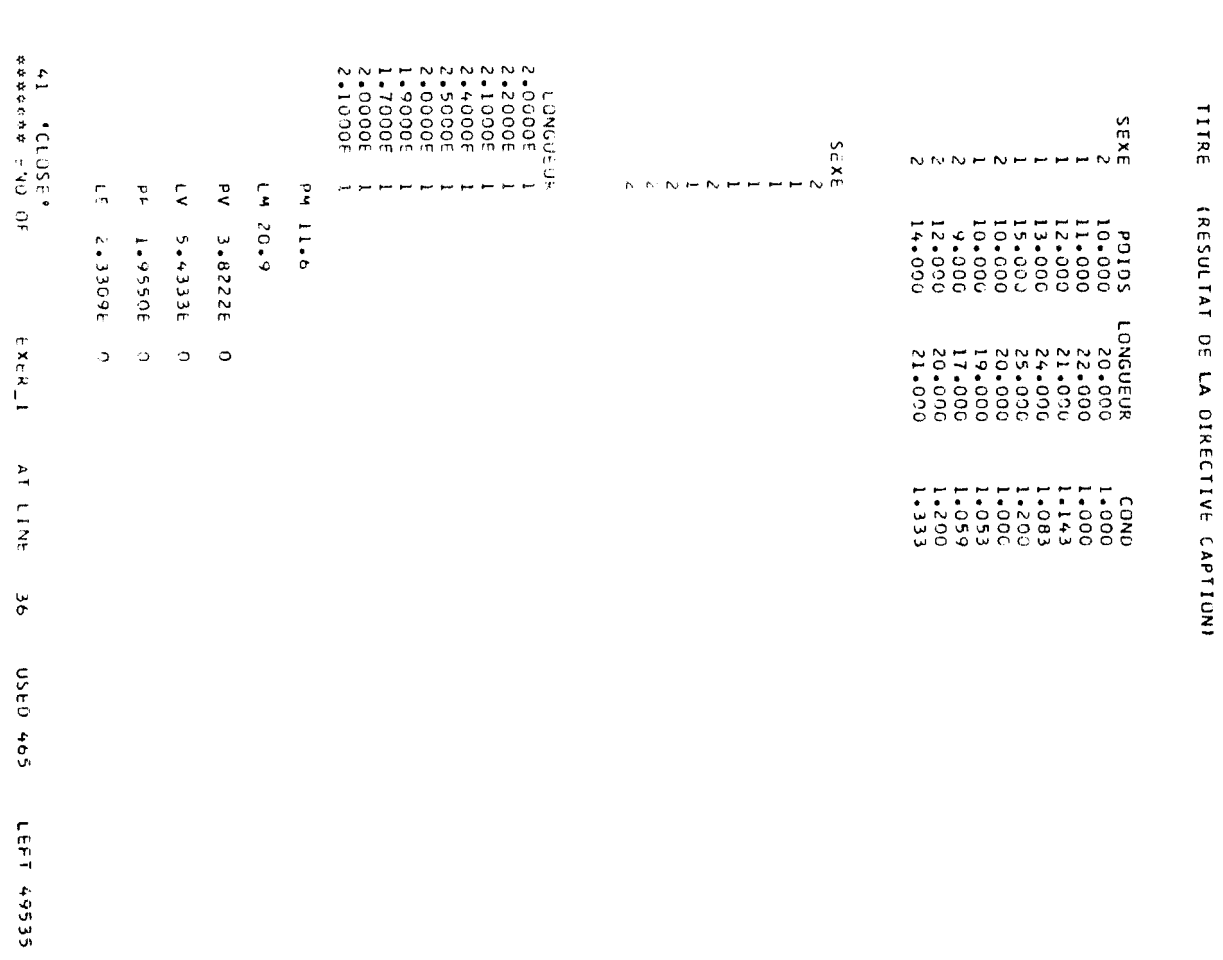

 $1\,1$ 

```
GENSTAT v MARK 4.33<br>ICFI980 LAWES AGRICULTURAL TRUST (RUTHAMSTED EXPERIMENTAL STATION)
    1 'REFERENCE'EXER_2<br>2 ''CALCUL: DIVERS ET VARIES AVEL MATRICES, SCALAIRES ET VARIABLES"<br>3 ''DECLARATIONS''
         *MATRICES*M4654,6
    \overline{4}5 MATRICES M6456+4<br>6 MATRICES M4454+4<br>7 MATRICES M6656+6
    8 'SCALAIRES'DETER, TR
                                                  9 FREAD/S, PRIN=D'M46, M64
  11 1 2 3 4 5 6<br>12 2 3 4 5 7 9<br>13 0 1 2 9 0 0<br>14 1 0 3 0 0 0 0 600
         1\ 2\ 3\ 5<br>1\ 3\ 5\ 71\,516
   \begin{array}{ccccccc}\n17 & 2 & 4 & 1 & 3 \\
1.5 & 1 & 2 & 9 & 0 \\
19 & 1 & 2 & 9 & 0\n\end{array}1 \t2 \t1 \t0 \t+ E002<sub>0</sub>21 CODULT MATRICIEL"
                                                "CALC *M44=PDT(M46; M64)
   22IMPRESSIONS ...
   23 \bulletFPRIN*M4654.0<br>FPRIN*M4654.0
                                                      *PRIN*M44$7.0
   2<sub>4</sub>2\,5"INVERSION""CALC"M44=INV(M44)"<br>"CALCULS DES DETERMINANTS ET TRACE • "
   26
                                                                                       ' P R I N ' H 4 4 S 9 . 2
   \begin{array}{c} 2 \ 7 \\ 2 \ 8 \end{array}"CALC"DETER=DET(M44)<br>"CALC'TR =TRACE(M44)
   2930 *PRIN*DETER+TR$10=2<br>31 *RUN*
```
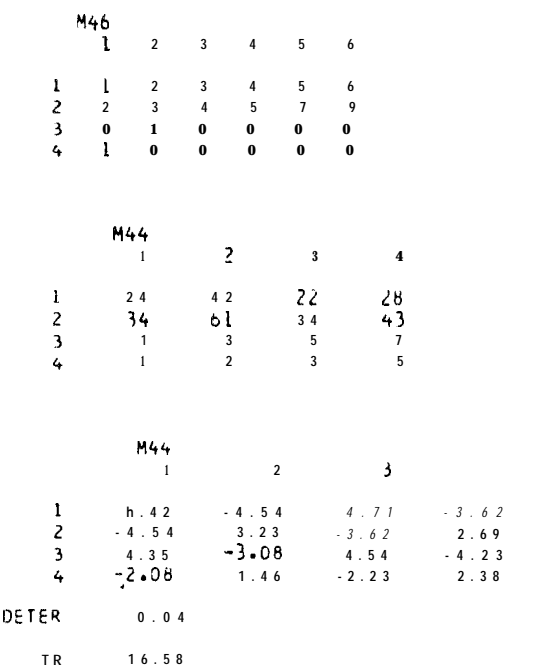

 $1/2$ 

 $34$  1 2 3 4<br>35 5 1 3 2<br>36 1 3 2 4  $37$  1 3 5 7<br>38 0 0  $\star$  0  $3Q$  $2 \t3 \t1 \t4$  $40$  $E00$ VIII MNMINMAX<br>V(2) MNMINMAX  $0.0000$  $6$  VALUES<br> $6$  VALUES 0 MISSING  $0.8333$  $2$  .  $0\ 0\ 0\ 0$  $2.0000$ <br> $2.2000$ <br> $3.5000$ O MTSSTMC  $0.0000$  $3.0000$  $5 - 0000$ <br> $7 - 0000$ V(3) MNMINMAX  $c i . 0 0 0 0$ <br>0.0000  $6$  VALUES L MISSING VI41 MNMINHAX 0 MISSING 41 **"CALCUL DE MATRICES DE COVARIANCES"** "DSSP"SMSV(1...4)  $\Lambda$  3 44 **\*\*** CALCUL AVELOPTION O\* IMPRESSION\*\* SSP/PRIN=SC'SM<br>346 ''EXEMPLEDE BOUCLE, QUATRE PASSAGES SONT EFFECTUES LES DEUX LISTES 47 VEL SSONT BALAYEES EN PARALLELE I.<br>4a 'SCALI' SILANEES EN PARALLELE I.<br>49 'FOR' V=V(1...4); S=S(1...4)<br>50 'CALC' S=SUMIV) VARI'SV.OSVI4 **REPETE**  $51$ "1920"<br>
"EST "UTILISATION DE LA DIRECTIVE EQUATE POUR METTRE DANS LA VARIABLE<br>
53 SV DE LONGUEUR 4 LES 4 SCALAIRES S(1...4)\*\*<br>
54 "EQUA" SV=S(1...4)<br>
54 "EQUA" SV=S(1...4)<br>
55 "LA FONCTIONELEH (SV;N) PERMET DETROUVER LE NI  $60$   $*$ CALC $*$ <br>01  $*$ RUN $*$  $DSV=0$  [FF(SV;2) "PRIN/P"SV, DSV\$6.1

**#####SUMSOFSQUARESANO PROOUCTS MATRIX#####** 

 $DF = 4$ 

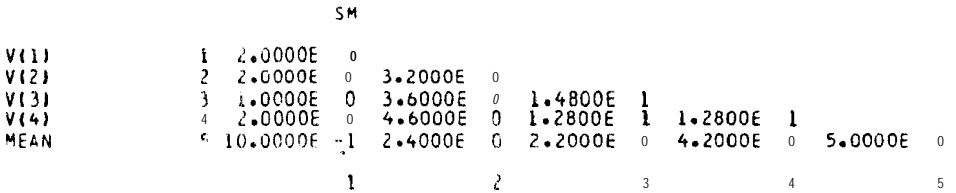

#### \*\*\*\*\* CORRELATION MATRIX \*\*\*\*\*

 $\partial F = -3$ 

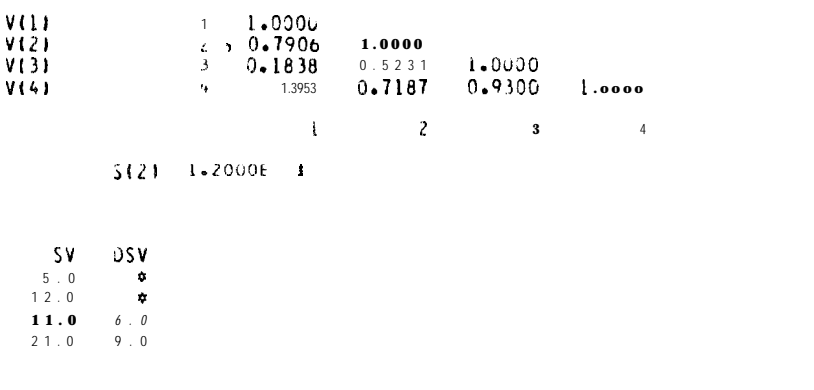

 $2 - 2$ 

ENSTAT v MARK 4.03<br>ICJ1980LAWESAGRICULTURAL TRUST (ROTHAMSTED EXPERIMENTAL STATION)  $1\quad 4$ 'REFE'  $EXER = 3$  $\mathbf{I}$ OPERATIONS ENTKE VARIABLES ET FACTEURS ... VUNITS' \$15  $\overline{3}$ \*READ/PRIN=DEM+FORM=S\* Xil...3)  $\overline{4}$  $"$ RHN  $5 -$ 1 2 3 4 1 2 3 4 5 6 1 4 1 7 8 \*EUD\*  $\ddot{\mathbf{6}}$  $-600*$  8.0000  $X(1)$ <br>  $X(1)$ <br>  $X(2)$ <br>  $X(3)$ <br>  $X(1)$ <br>  $X(2)$ <br>  $X(3)$ <br>  $X(3)$ <br>  $X(4)$ <br>  $X(5)$ <br>  $X(6)$ <br>  $X(7)$ <br>  $X(8)$ <br>  $X(8)$ <br>  $X(1)$ <br>  $X(2)$ <br>  $X(3)$ <br>  $X(4)$ <br>  $X(5)$ <br>  $X(6)$ <br>  $X(7)$ <br>  $X(8)$ <br>  $X(1)$ <br>  $X(2)$ <br>  $X(3)$ <br>  $X(3)$ <br>  $X(3)$ <br>  $X(5)$  $1.0000$ 15 VALUES 0 MISSING  $\overline{1}$  $+600*$ <br> $+600*$ 15 VALUES 0 MISSING  $\mathbf{a}$  $x(3)$ **HNMINYAX**  $25333$  $0.0000$  $9.0000$ 15 VALUES 0 MISSING  $0.011, 2134$  : SEXT56 : GR1+GR253 "FACT"  $\ddot{q}$  $\bullet$  $\blacksquare$  $10$ **PUANTILES** .....<br>KEGROUPEHENTS DE FACTEURS <sup>●●</sup>  $13$  'INTE'  $IN=1+2-3+4-6-5$  $14$ GROUPER' GR1=GROUP(SEXT;IN) 15  $\mathbf{r}$ REGROUPEMENTS PAR INTERVALLES  $\bullet$  $I<sub>b</sub>$  \*VARI\* LIMITE=1,4,7 "GRUU"<br>"PRIN/P"<br>"RUN" GR2=LIMITS(X(1);LIMITE)  $1<sub>7</sub>$ QUEL+2J+SEXT+GR1+GR2  $18$  $19$  $QU(1)$  $90(2)$ SEXT GR1  $GR2$  $\overline{1}$  $\overline{1}$  $\frac{3}{4}$  $\overline{1}$  $\overline{1}$  $\overline{1}$  $\overline{\phantom{a}}$  $\overline{2}$  $\overline{2}$  $\overline{2}$  $\overline{1}$  $\overline{5}$  $\overline{\mathbf{3}}$  $\overline{\mathbf{z}}$  $\overline{\mathbf{3}}$  $\overline{5}$  $\overline{\mathbf{3}}$  $\overline{2}$  $\overline{1}$  $\overline{\mathbf{4}}$  $\boldsymbol{b}$  $\overline{2}$  $\mathbf 1$  $\overline{2}$  $\overline{2}$  $6\phantom{1}$  $\overline{\mathbf{z}}$  $\overline{\mathbf{c}}$  $\overline{2}$  $\overline{3}$  $\overline{1}$  $\mathbf{1}$  $\overline{2}$  $\overline{1}$  $\overline{3}$  $\overline{3}$  $\overline{1}$  $\frac{2}{3}$  $\overline{1}$  $\overline{3}$  $\frac{4}{2}$  $\mathbf{1}$  $\overline{4}$  $\overline{3}$  $\overline{3}$  $\overline{1}$  $\mathbf{1}$  $\bar{z}$  $\overline{\mathbf{2}}$  $\mathbf{i}$  $\,$   $\,$   $\,$  $\overline{\mathbf{3}}$  $\overline{\mathbf{c}}$  $\frac{4}{5}$  $\overline{2}$  $\overline{\mathbf{c}}$  $\mathbf{l}$ 3  $\overline{\mathbf{a}}$  $\overline{1}$  $\lambda$  $\overline{4}$  $\overline{\mathbf{3}}$  $\overline{1}$  $\overline{\mathbf{3}}$  $\overline{\mathbf{3}}$  $\overline{4}$  $\overline{4}$  $\mathbf{1}$  $\overline{4}$ **## EXPRESSIONS AVEC VARIABLES "LOGIQUES" ##**  $20$  $\sqrt{C A L}$ :  $Y = 1 \times (X11) - 6E - Z - AND - X111 - LT - 41 + 3 \times (X11) - GE - 61$  $21$ .PRIN/P. Y,X(11\$5.0<br>QUELQUES SORTIES GRAPHIQUES  $22$  $\sim$  100  $\pm$  $\rightarrow$  $2<sub>3</sub>$  $"EQUA"X(4)=X(1...3)$ \*varI\*  $X(4) 545$  $2\,4$  $\frac{2}{2}$  5  $\mathbf{u}$ **HISTOGRAMMES**  $\bullet$   $\bullet$ "HIST"  $x + 4x$  $\bullet$  $\circ$ **GRAPHES**  $2<sub>7</sub>$  $H1 = 100511$   $H2 = 100411$ "HEAD"  $28$ "GRAPH"  $X(1, 2)$  ;  $X(3)$  sh1; H2  $29$  $X(1,2);X(3)$ \$H1;H2

 $Y$   $X(1)$  $\pmb{0}$  $\mathbf 1$  $\overline{1}$  $\overline{2}$  $\overline{1}$  $\overline{3}$  $\mathbf{0}$  $\overline{4}$  $\mathbf{1}$  $\mathbf{0}$  $\mathbf{1}$  $\overline{\mathbf{2}}$  $\overline{1}$  $\overline{\mathbf{3}}$  $\mathbf 0$  $\overline{4}$ 0 5  $\overline{3}$  $\overline{b}$  $\tilde{1}$  $\theta$  $\boldsymbol{\theta}$  $\overline{4}$  $\theta$  $\frac{1}{7}$  $\overline{3}$  $\overline{3}$  $\boldsymbol{\mathcal{S}}$ 

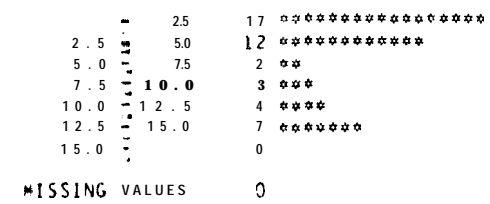

#### SCALE: 1.30 ASTERISK(S)REPRESENTIUNIT

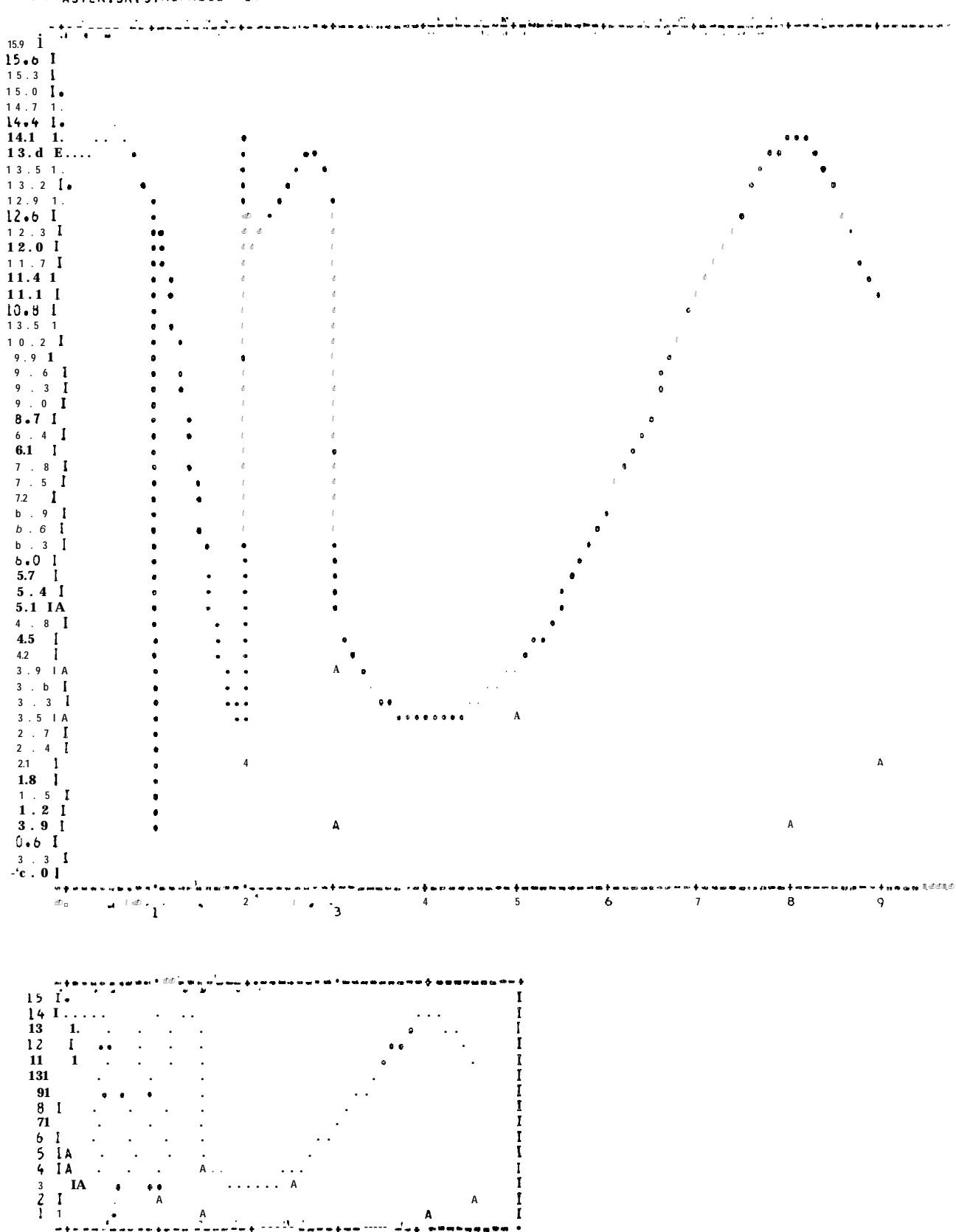

 $\frac{1}{1}$ 

io

 $\Delta$ 

 $\bullet$ 

 $\mathbf{B}$  .

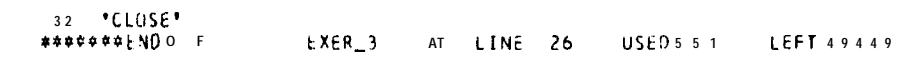

 $\overline{4}$ 

 $1\pm 2\lambda$ 

 $\mathfrak{S}=\mathfrak{b}-\mathfrak{C}$ 

 $\overline{A}$ 

 $\overline{2}$ 

.<br>— м

 $\mathbf{g}_\mathrm{a}$ 

 $\rightarrow +$   $\rightarrow$ 

 $.0.1$ 

 $\overline{A}$ 

 $\ddot{\phantom{1}}$ 

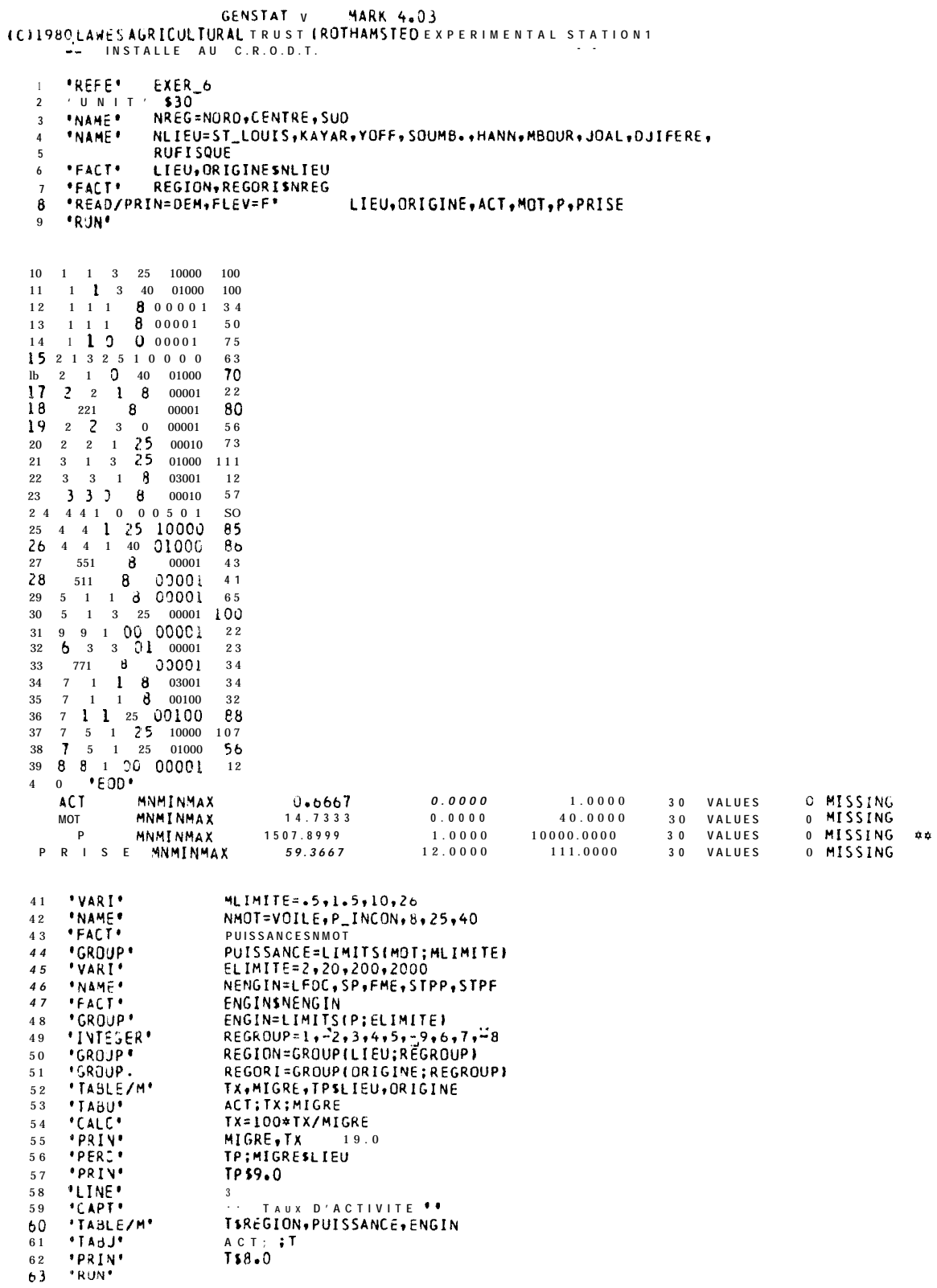

 $1/6$ 

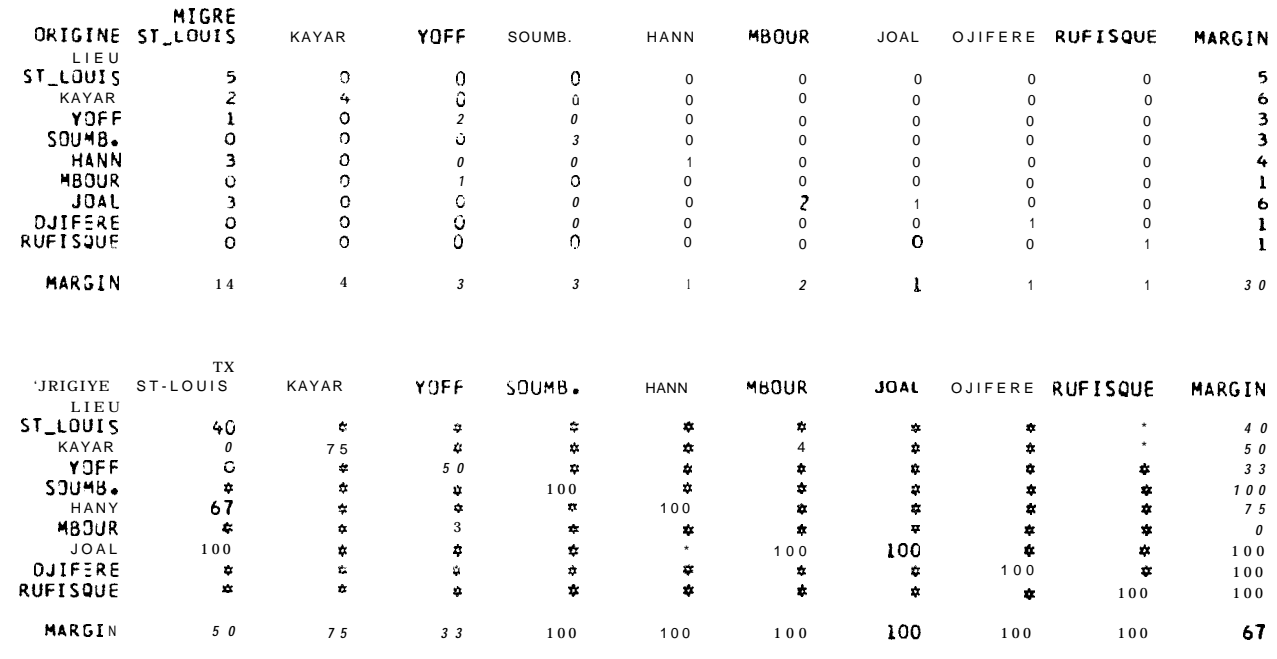

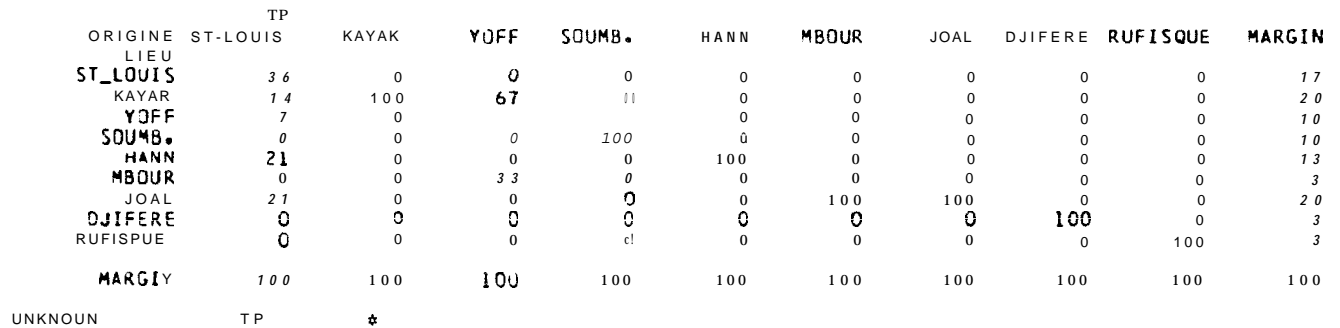

TAUX D'ACTIVITE

 $\overline{\mathcal{L}}$ 

 $4 - 3$ 

 $18$ 

 $\begin{smallmatrix} & & & 0 \\ & \downarrow & & 0 \\ & \downarrow & & 0 \end{smallmatrix}$ ENGIN  $S \, P$ FME STPP  $STPF$ MARGIN PUISSANC<br>VOILE<br>P\_INCON RESION  $\overline{\mathcal{L}}$  $\pmb{0}$  $\overline{\mathbf{0}}$ **NORD**  $\overline{\mathbf{3}}$  $\mathbf{0}$  $\sqrt{2}$  $\overline{0}$  $\begin{array}{c} \mathbf{0}\\ 4 \end{array}$  $\pmb{0}$  $\pmb{0}$  $\pmb{0}$  $\overline{\mathbf{0}}$  $\begin{array}{r} \bullet \text{ } \text{N COM} \\ \text{B} \\ \text{B} \\ \text{C} \\ \text{A} \end{array}$  $\mathbf{0}$  $\mathbf{0}$  $\pmb{0}$  $\mathbf{0}$  $\frac{1}{0}$  $\pmb{0}$  $\mathcal O$  $\pmb{0}$  $\overline{2}$  $\overline{\mathbf{3}}$  $40$  $\mathcal O$  $\pmb{0}$  $\overline{\mathbf{2}}$  $\theta$  $\overline{2}$  $\mathbf{I}$ YARGIN  $\ddot{\circ}$  $\pmb{0}$  $\overline{\mathbf{c}}$  $\overline{\mathbf{c}}$  $\boldsymbol{\mathfrak U}$  $\overline{2}$ CENTRE VOILE  $\overline{2}$  $\begin{smallmatrix}0\0\0\end{smallmatrix}$  $\pmb{0}$  $\pmb{0}$  $\theta$  $P = I NCDN$  $\overline{\theta}$  $\overline{\phantom{0}}$  $\mathcal O$  $\mathbf 0$  $\mathcal O$  $\overline{\mathbf{a}}$  $\sqrt{4}$  $\pmb{0}$  $\pmb{0}$  $\theta$  $\overline{1}$  $\sqrt{5}$  $2\,5$  $\bar{I}$  $\pmb{0}$  $\pmb{0}$  $\,$   $\,$  $\bar{1}$  $\overline{3}$  $\pmb{0}$  $40$  $\boldsymbol{\theta}$  $\pmb{0}$  $\,$  1  $\,$  $\boldsymbol{0}$  $\bar{I}$ MARGIN  $\overline{7}$  $\overline{1}$  $\boldsymbol{\Omega}$  $\pmb{0}$  $\overline{2}$  $\,$   $\,$   $\,$ SUD VOILE  $\mathbf 1$  $\mathfrak o$  $\pmb{0}$  $\mathbf{0}$  $\pmb{0}$  $\bar{1}$  $P-INGON$ <br>8<br>25  $\,1\,$  $\pmb{0}$  $\pmb{0}$  $\pmb{0}$  $\pmb{0}$  $\,1\,$  $\pmb{0}$  $\begin{array}{c} 2 \\ \vspace{0.1cm} 0 \end{array}$  $\mathbf{1}$  $\pmb{0}$  $\pmb{0}$  $\overline{\mathbf{3}}$  $\pmb{0}$  $\overline{1}$  $\overline{\mathbf{3}}$  $\overline{1}$  $\overline{1}$  $\ddot{\mathbf{0}}$  $40$  $\mathcal O$  $\pmb{0}$  $\mathbf 0$  $\mathbf 0$  $\mathbf 0$  $\pmb{8}$  $\sqrt{4}$  $\mathbf{0}$  $\bar{1}$  $\texttt{H}$  A R G I N  $\sqrt{2}$  $\bar{1}$  $P = \n \begin{array}{c}\n V O I L E \\
 P = \n \begin{array}{c}\n V O I L E \\
 \hline\n \end{array} \\
 \end{array}$ MARGIN  $\sqrt{5}$  $\dot{\mathbf{U}}$  $\theta$  $\mathbf{0}$  $\pmb{0}$  $\overline{5}$  $\frac{0}{1}$  $\overline{1}$  $\mathcal O$  $\mathbf 0$  $\bf{0}$  $\overline{1}$  $\begin{array}{c} 12 \\ 9 \\ 3 \end{array}$  $\boldsymbol{0}$  $\it 1~0$  $\mathbf{I}$  $\begin{array}{c} 0 \\ 4 \end{array}$  $\bar{I}$  $\mathbf 2$  $\ensuremath{\mathnormal{\mathcal{I}}}\xspace$  $4\;\;0$  $\boldsymbol{\theta}$  $\pmb{0}$  $\mathcal O$  $\sqrt{3}$  $\mathbf 0$  $17$  $\overline{2}$  $\overline{2}$  $\overline{5}$  $\overline{4}$  $30$ YARGIN

| 6 4 | <b>"CALC"</b>           | L, O=FLOATILIEU, ORIGINE)   |
|-----|-------------------------|-----------------------------|
| 65  | "CALC"                  | $X = L$ . NE. O             |
| 6 6 | "VARI"                  | $LIM = 0.5$                 |
| 6 7 | "FACT"                  | MIGRANTS2                   |
| 68  | "GROUP"                 | MIGRANT=LIMITS(X:LIM)       |
| 69  | *REST*                  | REGION.REGORI.ACTSMIGRANT=2 |
| 70  | <b><i>*TABLE/M*</i></b> | TMSREGION, REGORI           |
| 71  | 'TABJ'                  | A C T : : TM                |
| 72  | "PRIY"                  | TM\$9.0                     |
| 73  | <b>*RUN*</b>            |                             |

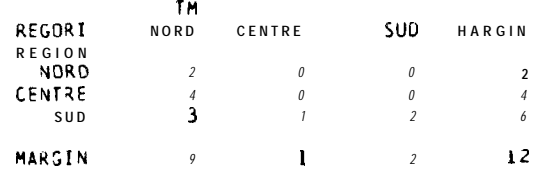

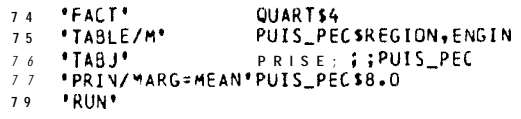

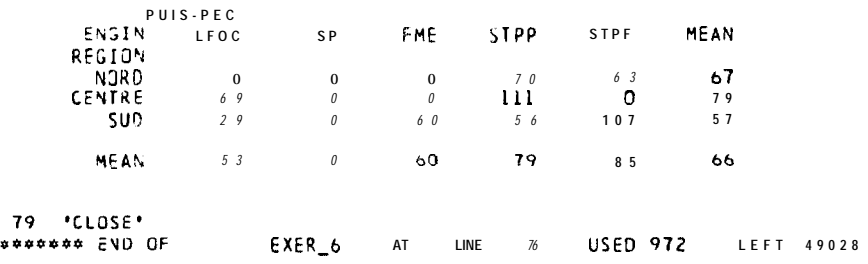

19

```
-- INSTALLEA U C.R.O.D.T.
      *REFE/NID=1000*<br>*VARI*EE$900 *CALC*EE=RANDU(40)<br>*UNIT*$15
   \overline{c}\mathbf{A}"VARI'A(1...15)+B(1...15)$30<br>"SCAL"MX(1...15)+ME(1...30)+SE+SX "CALC"SE=SQRT(1800):SX=SQRT(36001<br>"EQUA"A(1...15)+B(1...15)=EE
   \overline{\mathbf{5}}\frac{6}{7}'EQUA'A[i...15)+B[i....15]=EE<br>'EQUA'X+E=MX(i...15)+ME(l...15)=MEAN(A(i...15)+B[i....15))<br>'EQUA'X+E=MX(i...15)+ME(l...15)<br>'CALC'E={E-.5}*SE :X=20+(x-.5}*SX :SE+SX=VAR{E+X} 'PRIN'SE+SX$10.2<br>'VARI'FV=5(!+2+3)
       "CALC"Y=(E+3*X)+10*(FV+EQ+2)+25*(FV+EQ+3)
  \mathbf{1}"PRIN/P"X+E+FV+Y510+2<br>"FACT"F53=511+++3)
  12
  13
      PRUNE
  14SE.
                        5.14SX.
                        9.92\epsilonF V
           \mathsf{x}\frac{2}{2}.19<br>\frac{2}{0.43}19.68
                                 1.0056.85
      24.91
                                 1.0072.54
      21.09
                                 1.0063.69
                    2.97
      19.04
                                 1.30
                                             60.08
                   -1.2419.78
                                 1.0058.09
                    2.252.0023.2882.09
      22.98
                   2.73
                                 2.0001.67
                   -4.77<br>-2.13<br>-0.8922.19
                                 2.0071.79
      16.91
                                 2.0058.61
      19.64
                                 2.0069.81\frac{2.2.19}{2.2.11}3.0020.92
                                             85.56
      22.93
                                 3.0091.70
      19.083.0082.78
      \frac{13.67}{14.70}3.00<br>3.0067.73<br>67.82
                   1.73
                   -1.2715 . VNIT . $15
  16 PREGR/OVSET=F*Y+X*F<br>17 PREAT* F<br>18 PRIN/P* R.RITE
                                             "FIT"X :F : F*X;RES=R :F*X.F<br>x "ANOVA"Y;RES=R1
                                  \overbrace{C\,OVA}^{\scriptscriptstyle Y/Y}R. R I r E S i 0 . 2
       *RUN<sup>*</sup>
  19***** REGRESSION ANALYSIS *****
*** REGRESSION COEFFICIENTS ***
Y-VAR I ATE: Y
                                          ESTIMATE
                                                             S \cdot E.
                                                                                \parallel T
                                                         17.6184CONSTANT
                                           38.6720
                                                                                 ^{2.19}_{1.88}0.86871.6315
###ANALYSISO F
                        VARIANCE###
                  0FSS.
                                                 MS
                                370
REGRESSN
                  \mathbf{1}369.6RESIDUAL
                                1302
                                               104.8
                  13TOTAL
                                1732
                                               123.714-370CHANGE
                \sim 1
                                               369.6PEHCENTAGE VARIANCF ACCOUNTED FOR 15.3
```
 $\sim$ 

GENSTAT V MARK 4.03<br>ICJ1980LAWESAGRICULTURALTRUST (RUTHAMSTED EXPERIMENTAL STATION)

 $\mathbf{I}$ 

 $\mathcal{L}_\mathrm{th}$ 

 $\frac{8}{9}$ 10

 $\bf{r}$ 

 $2\theta$ 

\*\*\*\*\* REGRESSION ANALYSIS \*\*\*\*\*

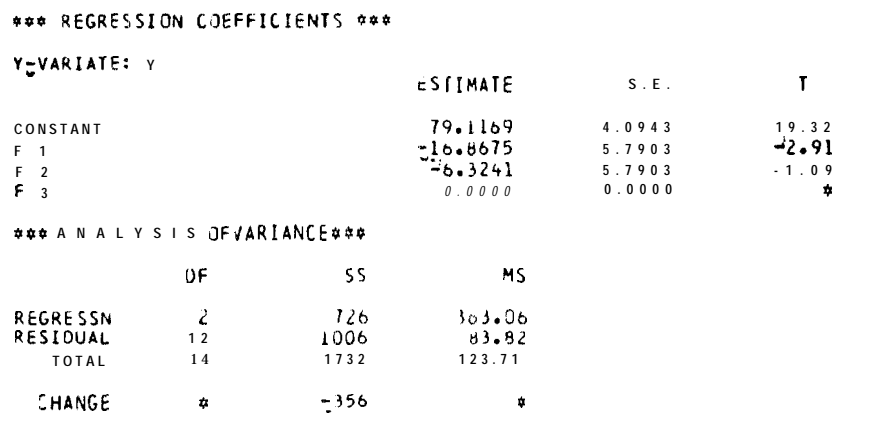

PERCENTAGE VARIANCE ALCOUNTED FOR 3L.I.

**##### REGRE SSION A N A L V S I S #####** 

### REGRESSION COEFFICIENTS ###

 $Y_2 VARIATE: Y$ 

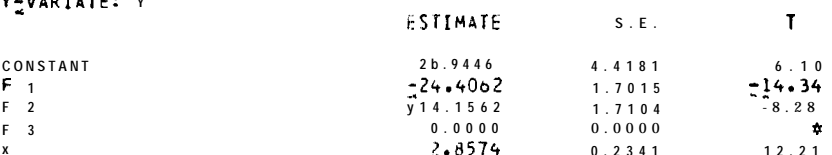

**\*\*\* A N A L Y S I S O F VARIANCE \*\*\*** 

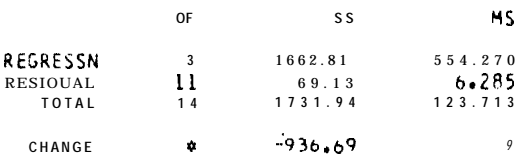

PERCENTAGE VARIANCE ACCOUNTED FOR 94.9

\*\*\*\*\* REGRESSION ANALVSIS \*\*\*\*\*

††† REGRESSION COEFFICIENTS †

Y VARIATE: Y

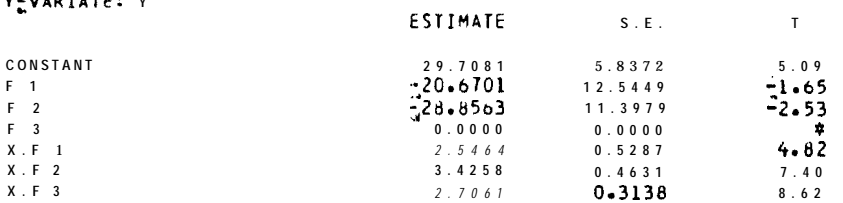

**###** A N A L Y S I S O F V A R I A N C E **# ##** 

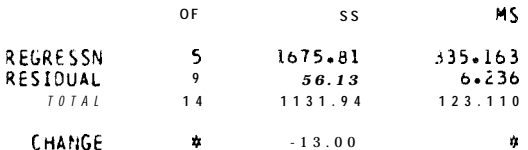

PERCENTAGEVARIANCE ACCOUNTED F OR 95.0

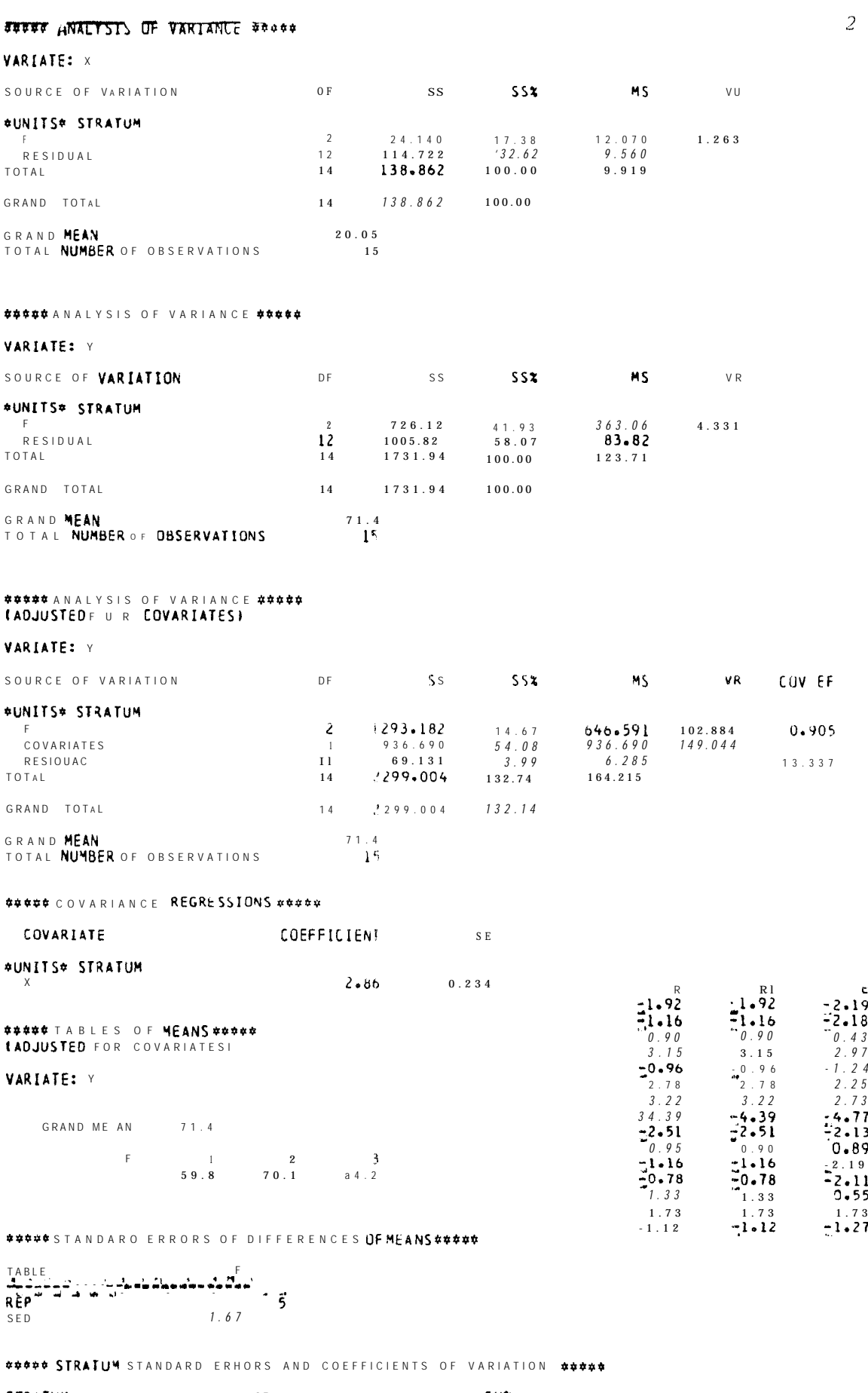

STRATUM  $OF$ **CVX**  $S E$ \*UNITS\*  $\mathbf{H}$  $2$ . 5 $1$  $3.5$ 

 $\mathcal{L}^{(1)}$ 

 $5 - 3$ 

 $\overline{1}$ 

 $2^{2}$ 

```
GENSTAT v MARK 4.03<br>ICI1980 LAWES AGRICULTURAL T R U S T IROTHAMSTED EXPERIMENTAL STATION I
                             \frac{1}{\sqrt{2}}"REFE"<br>"UNIT"$50
    \overline{1}\overline{\phantom{a}}"READ/PRIN=DEM"TAILLE,CRTM,CRTS,CRTF,SAL<br>"REGR/PRIN=C"TAILLE,CRTM,CRTS,CRTF,SAL
    \overline{3}\overline{\mathbf{S}}TY* TAILLE
        "FIT"CRTM, CRTS, CRTF, SAL
    \ddot{\mathbf{6}}\overline{7}FIT*CRTS.SAL
         *REGR/PRIN=C*TAILLE, CRTM, CRTS, CRTF
    8
         \overline{9}10\mathbf{11}*REGR/PRIN=C*CRTS+SAL+SAL2+TAILLE
   12"NEWSTATILE"<br>"FIT"SAL+CRTS;FVAL=F1<br>"ADD"SAL2;FVAL=F;RES=R "HIST"R<br>"GROU"FCRTS=INTPT(CRTS) "GROU"FSAL=QUANT(SAL;5)
   1<sub>3</sub>141.51<sub>b</sub>RUN
   1718 18.8 7 4 10 1 4 1 4 1 19 1 7 . 7 7 4 10 1 4 1 \star<br>20 19 - 2 7 4 10 1 4 1 2 4
          17.8 74 101 41 31
   2<sub>1</sub>18.2 74 101 41 46<br>18.5 74 101 41 33
   2\,22<sub>3</sub>18.3 74 101 41 42
   2<sub>4</sub>19 74 101 41 43
   2520.6628422382<sub>6</sub>18.4 \t 62 8422<br>21.6 62 8422
   276^{\circ}8 4 2 2 3 9
   28
         22.9628422472923.152842223303<sub>1</sub>23.1028422 \frac{1}{2}3221.86284223321.8 62
                        8 4 2 2 5 0
   3<sub>3</sub>20.3 62<br>22.4 b2
                       8 4 2 2 3 3
   3\quad 48 4 2 2 4 8
   3536
        20.862\begin{array}{ccccccccc} 8&4&2&2&4&4 \end{array}37 19.7 62<br>38 20.9 348422526518 *
   3 9 2 1 . 2 3 4
                                   \ddot{\phantom{1}}65
                              18
                       65 - 18¢
   40 21.7 34
   4 1 2 6 9 3 4
                         65
                              18
                                    60
                        0.5\frac{10}{18}\begin{array}{cccccc} 4&2&2&9&.9&3&4 \\ 4&3&2&0&.4&3&4 \end{array}\overline{\textbf{3}}^{23}66 18
   4426.23465 18
                                  35
    4\ 5\ 2\ 0\ .\ 6\ 3\ 454
                        65
                              la
    462 5 . 3 3 4
                        65 18
                                   304 6 2 5 . 3 3 4 6 6 18 5<br>4 7 2 1 . 6 3 4 6 5 18 5<br>48 21 3 4 65 18 49
    49 16.5 34 6 5 1861
    5 0 1 9 6 3 4 3 6 20 \star5 1 2 6 . 5 3 4<br>5 2 2 2 . 6 3 4
                       3\ b\ 2\ 0\ 3\ 3<br>3\ 6\ 2\ 0\ 5\ 553 29.1 34
                       36 20 33<br>36 20 59
    5423.3345\ 5\ 2\ 5\ 7\ 3\ 4\ 3\ 6\ 2\ 0\ 5\ 25616.23436 20 69
   57 28.5 28<br>58 32.7 23
                       301430.5<br>3014295 9 2628 30 14<br>602 0 6 28 33 14
                                   513314606128.023<br>
62 13.128<br>
b3 19.1 t
                        3 0 1 4 5 4
                         30 14 77
                      101 \frac{1}{4} 34.5
    6420.9484           38
               4\alphab5\overline{4} 43
                        36 * 476622.9\Phi6723.9 \star 30 \star 50<br>68 \cdot EOD
    TAILLE
                                                                                                                                     1 MISSING<br>5 MISSING<br>0 MISSING
                     MNMINMAX
                                              21.955013.1000
                                                                                            32.700050VALUES
      CRTM
                      MNMINMAX
                                              4\,7 . 7\,7\,7\,828.000074.0000VALUES
                                                                                                              50MNMINMAX
                                             66.8800
                                                                                          101.0000
      CRTS
                                                                    30.0000
                                                                                                              50VALUES
                                                                                                                                     5 MISSING<br>7 MISSING
                      MNMINMAX
                                              22.9333
      CRTF
                                                                    14.0000
                                                                                            41.0000
                                                                                                              50
                                                                                                                     VALUES
        SAL
                      MNMI NWAX
                                              43.1628
                                                                     4.000077.00005 0
                                                                                                                     VALUES
```
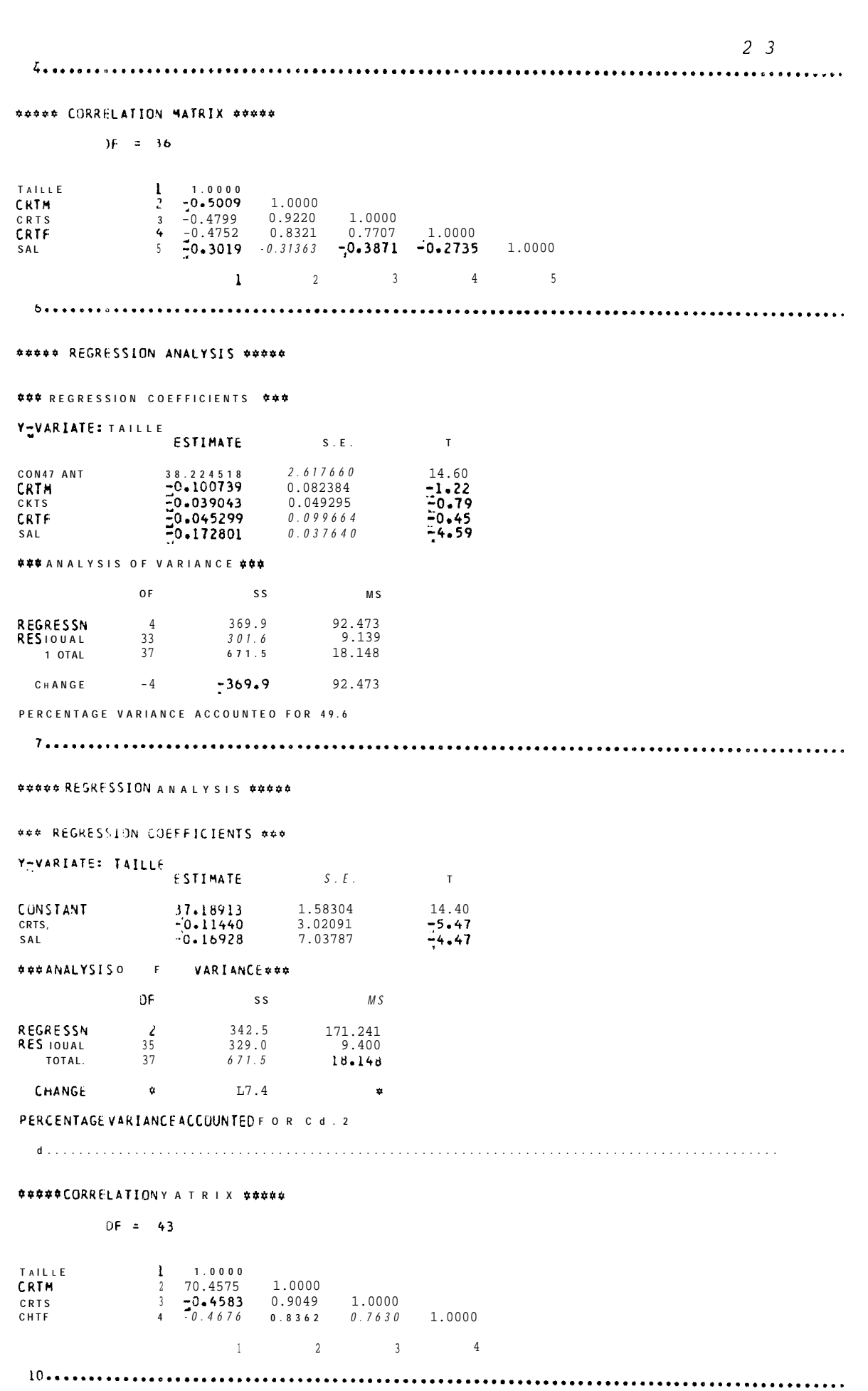

\*\*\*\*\* REGRESSION ANALYSIS \*\*\*\*\*

#### ### REGRESSION COEFFICIENTS ###

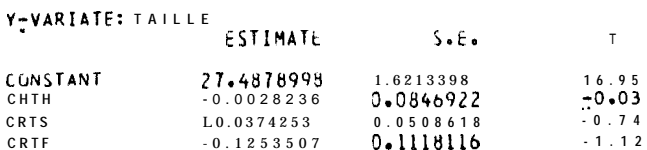

**### ANALYSIS Of VARIANCE \$##** 

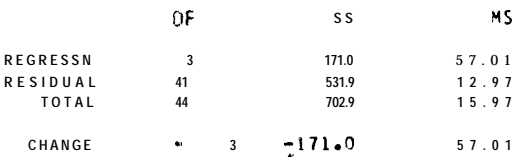

PERCENTAGE VARIANCE ACCOUNTEO FOR 18.8

#### \*\*\*\*\* CORRELATION MATRIX \*\*\*\*\*

 $DF = 40$ 

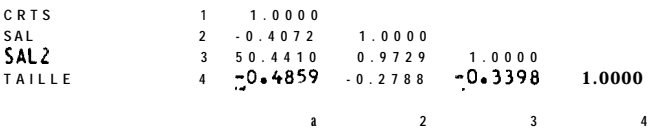

#### $\color{red} \frac{1}{4} \color{red} + \color{red}{\bullet} \color{red}{\bullet} \color$

\*\*\*\*\* REGRESSION ANALYSIS \*\*\*\*\*

#### **### REGRESSION COEFFICIENTS \$#\$**

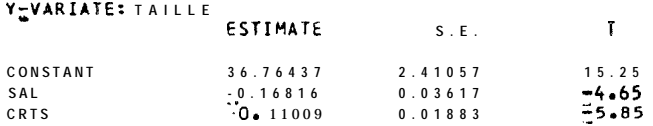

**\*\*\* ANALYSIS OF VARIANCE \*\*\*** 

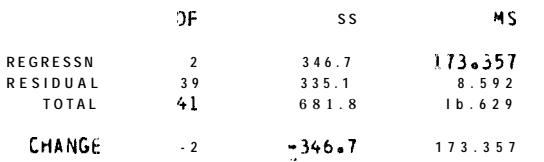

PERCENTAGE VARIANCE ACCOUNTED FOH 48.3

### $15.$  per consecuent and all algorithm and all algorithm and  $15.$  per consecuent and algorithm and algorithm and  $\alpha$

#### **\*\*\*\*\* REGRESSION A Y ALYSIS \*\*\*\*\***

#### \*\*\* REGRESSION COEFFICIENTS \*\*\*

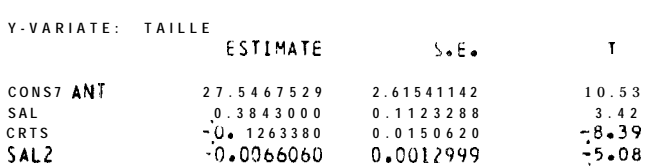

#### **###ANALYSIS OF VARIANCE ###**

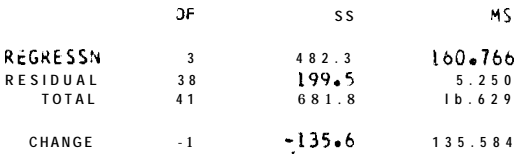

PEPCENTAGE VARIANCE ACCUUNTED FUR 68.4

 $24$ 

 $2\overline{5}$ 

```
\begin{array}{ll} & 5 & 4\ 4\ 6\ 4\ 1 & 4\ \hline 2\ 1 & 4\ \hline 4\ \hline 3\ 2\ 1 & 4\ \hline 4\ \hline 4\ \hline 5\ 4\ \hline 4\ \hline 6\ 4\ \hline 7\ 5 & 4\ \hline 8\ 6\ \hline 7\ 7 & 4\ \hline 8\ 7 & 5\ \hline 8\ 7 & 4\ \hline 1\ 8 & 6\ \hline 1\ 1\ 4 & 6\ \hline 1\ 1\ 1\ 1\ \hline 1\ 1\ 1\ 1\ \hline 1\ 1
```
 $\pmb{8}$ 

```
HISTOGRAM OF R
```
MISSING VALUES

SCALE: 1.00 ASTERISKISIREPRESENT1 UNIT

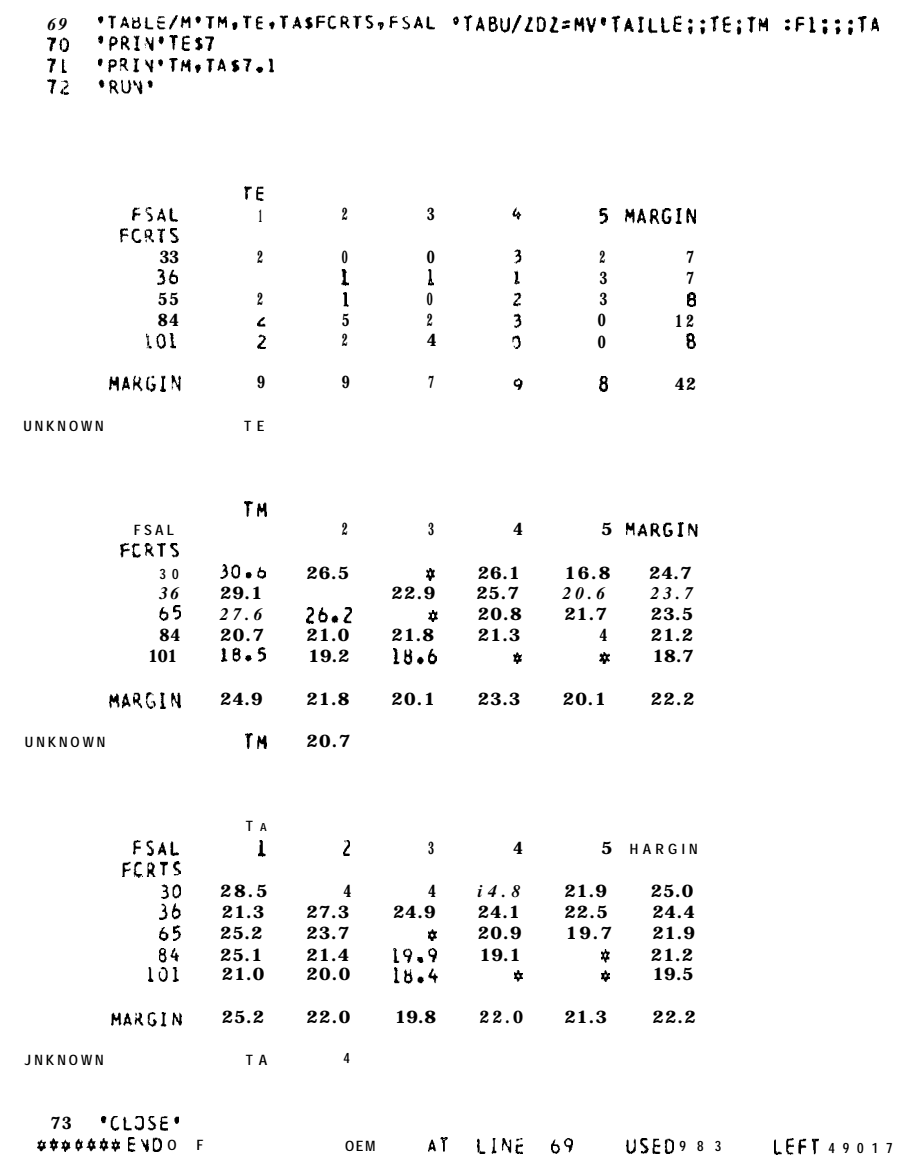

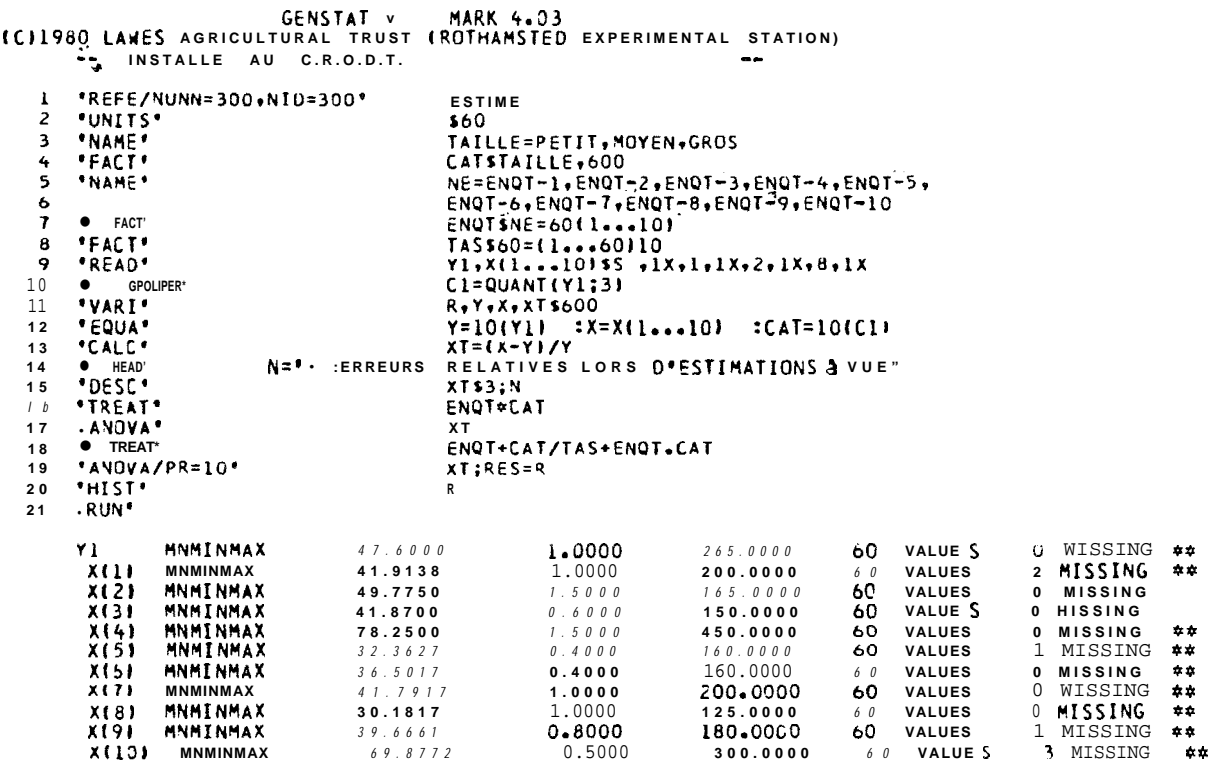

 $\overline{\phantom{m}}$  $\overline{\phantom{0}}$ 

 $\sim$ 

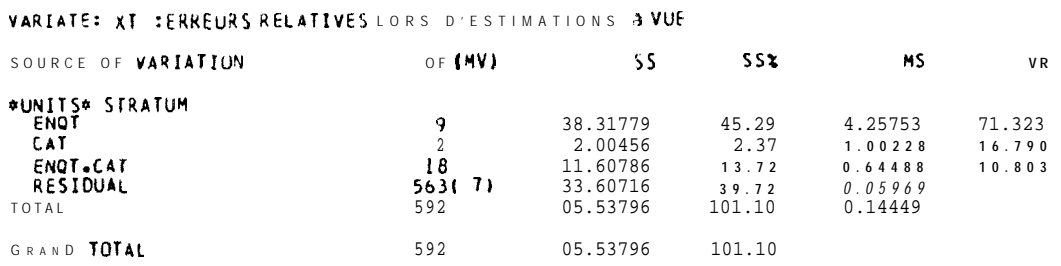

 $7 - 2$ 

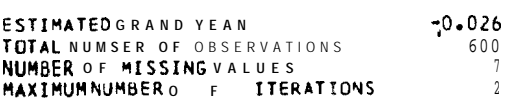

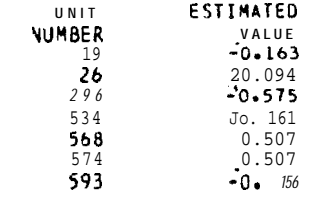

#### \*\*\*\*\*T A B L E S OFMEANS \*\*\*\*\*

#### VARIATE: X T SERREURS RELATIVES LORS OF ESTIMATIONS 3 VUE

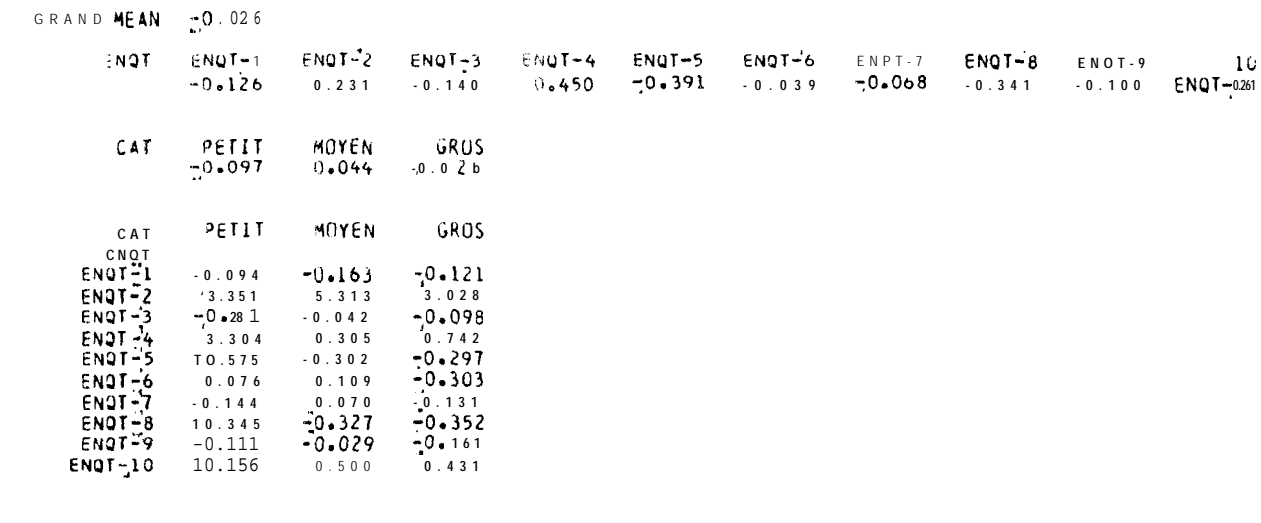

#### \*\*\*\*\* S T A N D A R D ERRORS OF DIFFERENCESO F MEANS \*\*\*\*\*

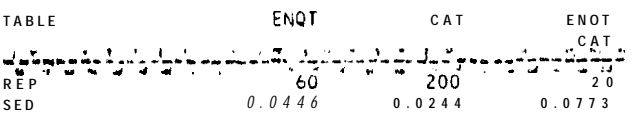

INOTADJUSTEDF O R MISSINGVALUES)

#### \*\*\*\*\* STRATUMS TANDARD ERKORSANDCOEFFICIENS OF VARIATION \*\*\*\*\*

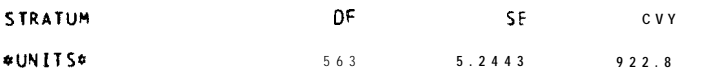

44444 ANALYSISOF VARIANCE 44444

#### VARIATE: XT : ERREURS RELATIVES LORS O'ESTIMATIONS. LVUE

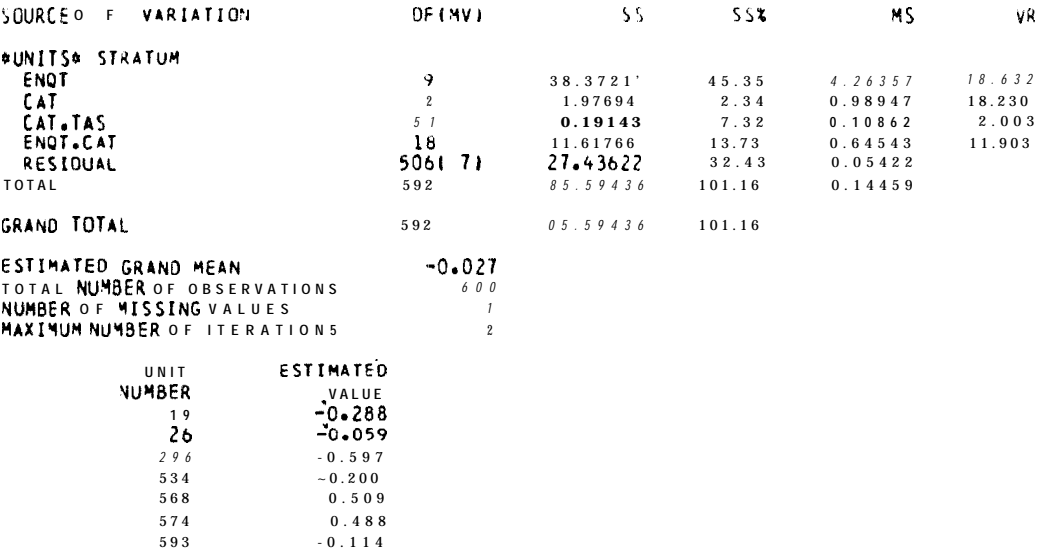

#### HISTOGRAMOF R

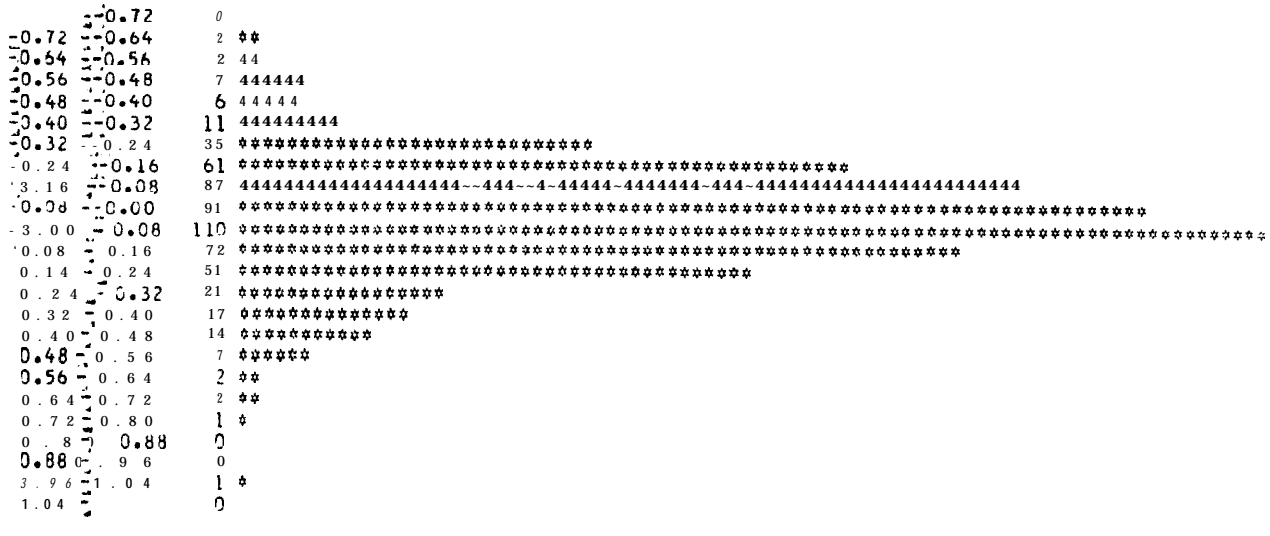

### MISSING VALUES 0

#### SCALE: 3.82 ASTERISK(SJKEPRESENT) UNIT

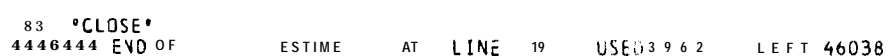

 $28$ 

. . . . . . . . **. . . . . . . . . .** .

GENSTAT V MARK 4 . 0 3 GENES AGRICULTURAL TRUST (RÜTHAMSTED EXPERIMENTAL STATION) TINSTALLE AU C.R.O.D.T. **\*REFE\*VACHES** ALTES<br>
FIUDE PAR ANALYSE EN COMPOSANTES PRINCIPALES DE 23<br>
VACHES DE - RACE ZEBU ET CHAROLAISES LES SIX VARIABLES<br>
ETUDIEES SONT :<br>
= LEPOIDS V I F<br>
= LEPOIDS DE LA CARCASSE  $\frac{1}{2}$  $-4$  $\mathbb{Z}_5$  $-6$ ELE POIDS DE VIANDE JE PREMIERE QUALITE  $\cdot$  7  $-8$ LEPOIDS DE GRAS  $\overline{a}$  $\mathbb{C}^{10}$ SOURCE : MANUEL GENSTAT - INRA + HAI 1982 JT  $11$ 12 FUNIT \$23 **INAME INV** 13 \*READ/PRIN=DEM\*NV+X(l+++0) 14 15 FACT NUMSNV=1...23<br>16 MATR\*COMP\$23,2 17 PCP/PRIN=L+CORR=Y+NLR=4'X(1....6);SCORES=COMP<br>18 PREGR/PRIN=C'X(1....6)<br>19 PEQUA\*Y(1+2)=COMP\$(1+1X)23+1X  $17$  $20$ \*GRAP/NCF=50+NRF=20\*Y(2);Y(1)\$;NOM CONTRACES<br>
SACTRACES<br>
POSSP'INTRASX(1...6);RACE;M(1...6);N<br>
"SSP/PRIN=SC'INTRA "PRIN/P'M(1...6);NS7.1  $21$  $22$  $23$ \*CVA/PRIN=LMD\*INTRA  $24$  $\cdot$  RUN"  $25$ 26 14  $\frac{1}{2}$  22 4 35.1 79.1 6.3 14.9<br>27 18 410 232 31.9 73.4 9.7 1b.4<br>28 1C 405 233 30.7 76.5 7.3 16.5 29 10 405 240 30.4 75.3 8.7 1b.3<br>30 1E 390 217 31.9 7b.5 7.3 5.7<br>31 1F 415 243 32.1 77.4 7.1 15.5 16 390 229 32.1 78.4  $4.5$  17.3  $3<sub>2</sub>$ IH 405 240 31.1 76.5  $9.215.3$  $3<sub>3</sub>$  $7.216-8$ <br> $5-216-8$ 11 423 234 32.4 76.0  $34$ 13 390 123 33. R 77.0  $3.5$ 30 1K 415 247 30.7 75.5 3.4 16.1<br>37 1L 400 234 31.7 77.0 5.7 1b.7<br>38 2M 400 224 20.2 73.5 11.3 15.5  $9.117.7$ 20 400 223 28.5 73.1  $42$ **2R** 400 224 27.8 73.2 12.2 14.b  $43$ 4 4 2 5 4 0 0 2 2 1 2 6 . 5 7 2 . 3 1 3 . 2 1 4 . 5  $45$ 2T 410 233 25.9 72.3  $\iota$   $\iota$   $\iota$   $\iota$   $\iota$ 20 402 234 27.1 7.1.1 10.1 17.5<br>2V 400 223 26.8 70.3 13.5 /b.2<br>2W 430 213 25.8 70.4 12.1 11.5  $4<sub>b</sub>$  $47$  $48$  $E00$ **MNMINHAY** 23 VALUES  $x(1)$ 401.6086 390.0000 420.0000 0 MISSING  $x(2)$ **MNMINMAX**  $213.0000$ 247.0000 23 VALUES **Ú MISSING**  $228.5201$  $29.9217$ <br> $74.6695$ 35.1000<br>79.1000  $x(3)$ **MNMINHAY** 25. 8000  $2\;3$ VALUES il MISSING MNMTNMAX  $X(4)$ 70.3000  $23$ **VALUES** 0 MISSING MNMINMAX<br>MNMINMAX 4.6000 **Q** MISSING  $x(5)$ 13.5000 **VALUES**  $0.9391$ 23  $x\{o\}$  $16.4717$  $14.5000$ 18.7000  $2<sub>3</sub>$ VALUES **Q** MISSING \*\*\*\*\* PRINCIPAL COMPONENTS ANALYSIS \*\*\*\*\* \*\*\* LATENE ROUTS \*\*\*  $1.6550$ 1.0484  $0.6491$  $2.951:$ \*PERCENTAGE VARIANCE\*  $\frac{1}{49.1979}$  $27.5997$  $17.4731$ 4.1508 \*\*\* LATENT VECTORSILDADINGS) \*\*\*  $\rightarrow$  $\mathbf{1}$  $\overline{3}$  $\overline{4}$  $-0.7178$  $0.0523$  $-0.2053$ U.5913 **KILI**  $\frac{1}{1}$  $0.5974$ 3.3022  $-0.1690$  $-0.6301$  $0.1352$  $0.1205$  $0.5405$  $0.4823$  $x(4)$ <br> $x(5)$ <br> $x(6)$  $0.5606$ <br>-0.5472<br>0.0023  $-C. 1249$ <br>0.0570  $0.0851$  $9.1747$  $0.1957$  $-6.1913$ 

 $0 - 2637$ 

 $\sim$  $\bullet$ 

 $-3.1177$ 

 $C1.0432$ 

 $\mathbf{r}$ 1<br>
20.6914 1.00001.0000<br>
3 -0.0344 0.2830 1.0330<br>
4 -0.0585 0.3903 0.8950 1.0000<br>
5 0.1011 3.3331 -0.8584 0.9062 1.0000<br>
5 0.1112 -0.1008 -0.0643 - 0.1295 - 0.2705  $1*0000$  $2.25$  is the set of  $\frac{1}{2}$  in the set of  $\frac{1}{2}$  is  $\frac{1}{2}$  in the set of  $\frac{1}{2}$  is  $\frac{1}{2}$  in the set of  $\frac{1}{2}$  is  $\frac{1}{2}$  in the set of  $\frac{1}{2}$  is  $\frac{1}{2}$  in the set of  $\frac{1}{2}$  is  $\frac{1}{2}$  in th  $\pmb{b}$ تسود  $\mathbf{I}$  $\mathbf{I}$  $\mathbf{r}$ 1.50 İ i  $1 - 25$  $\mathbf{I}$  $\mathbf{1}$  A  $\mathbf I$ 

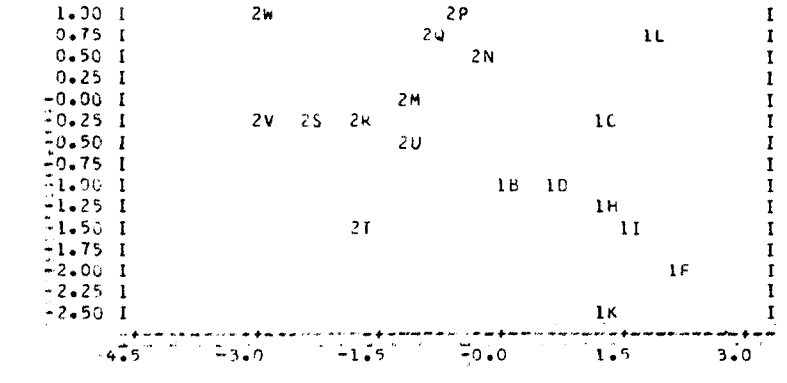

\*\*\*\*\* SUMS OF SQUARES AND PRODUCTS MATRIX \*\*\*\*\*

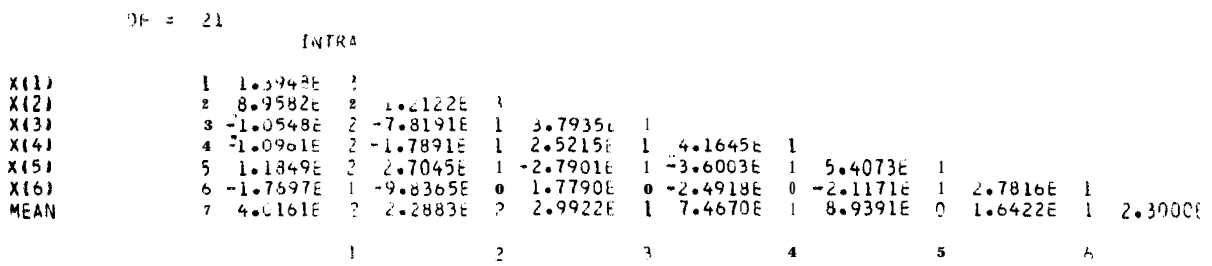

##### CORRELATION MATRIX #####

#### OF  $\bar{z}$  20

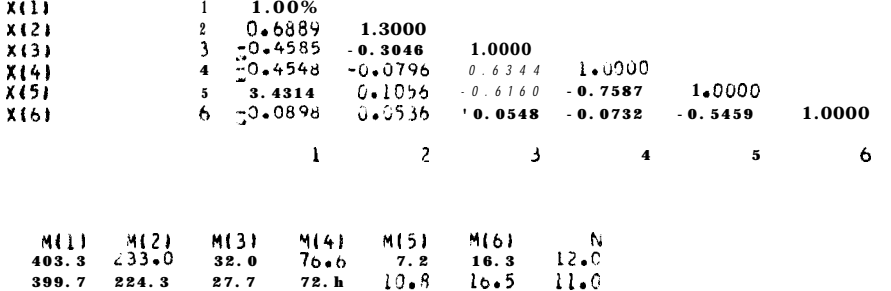

 $8 - 2$ 

 $30$ 

X(1)<br>X(2)<br>X(3)<br>X(4)<br>X(5)<br>X(6)

\*\*\*\*\* CORRELATION MATRIX \*\*\*\*\*  $0F = -21$ 

##### CANONICAL VARIATE ANALYSIS #####

**\*\*\* LATENT ROOTS\*\*\*** 

 $8 - 3$ 

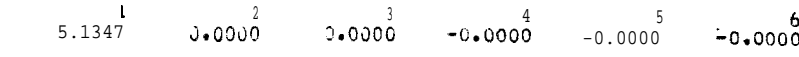

\*PERCENTAGE VARIANCE\*

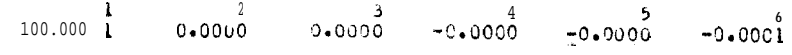

### LATENT VECTORS(LOADINGS) ###

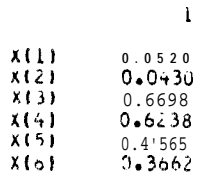

VECTORS FOR ROJES LESS THAN 0.0001 ARE NOT PRINTED

### CONSTANT TERMSLADJUSTMENT FUR MEANS) ###

 $\bar{z}$ 

#### 108.0169

#### \*\*\*\*\* CANONICAL VARIATE MEANS \*\*\*\*\*

 $2.5730$ <br> $2.2015$  $\frac{1}{2}$ 

 $\mathcal{C}^{\mathcal{C}}$ 

.<br>An ainm an t-ainm an ainm an ainm

to the fact of the following property and the property of the control of the control of the control of the control of the control of the control of the control of the control of the control of the control of the control of

### MEANS FOR ROOTS LESS THAN 0.0001 ARE NOT PRINTED \*\*\*\*\* MAHALANOBIS'S DISTANCES \*\*\*\*\*

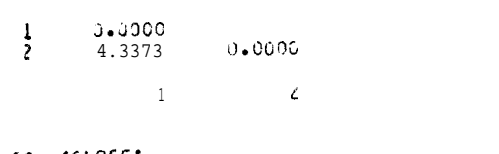

50 'CLOSE'<br>\*\*\*\*\*\*\* END OF VACHES AT LINE 24 USED 986 LEFT 49014  $9 - 1$ 

 $3<sup>2</sup>$ GENSTAT V MARK 4.03<br>COLLIBOLAWES AGRICULTURAL TRUST (ROTHAMSTED EXPERIMENTAL STATION) SA INSTALLE AU C.R.O.O.T. "REFE"EXER\_9  $\mathbf{1}$  $\pmb{\cdot}$  $-2$  $\overline{\mathbf{3}}$ **\*UNITZN** .KEDOUGOU, LINGUERE, TAMBA, THIES t, – «KEDOUGOU»LINGUERE»TAMBA»THIES<br>- FFLECTUREDELA MATRICEDES DISTANCESENT R E 1.0 VILLES \*\*<br>\*READ\* - DISTANCE<br>\*READ\* - DISTANCE<br>\*PRIN\* - DISTANCE\$9®1  $\ddot{\circ}$  $\overline{\mathbf{r}}$ 8 ā DISTANCES9.1 10 *FHATR\**  $\begin{array}{c} -11 \\ 12 \end{array}$  $\begin{smallmatrix} \texttt{CONSERVATION DES COOROONNEES} & \texttt{WALEUR - PR} \\ \texttt{YCALCULERPOIS} & \texttt{T=0.5} & \texttt{SVDIST-10} \\ \texttt{PCO/PRIN=LIS} & \texttt{T=NLE} & \texttt{S+OIST-100} \\ \texttt{PCO/PRIN=LIS+LE} & \texttt{S+OIST:} \texttt{COORO} & \texttt{H}_1 \\ \texttt{YCQAP} & \texttt{WI+Z} & \texttt{S=CONDST1:} \\ \texttt{YAAHE*NVILLE=OK, MB, ZG, KA, SL, MA+BA, KO+LG, TB, TH} \\ \texttt$  $13$  $14$  $15$ 16 17 18 "SCAL"M" CALC'M=MAX(DISTANCE) "CALC'DISTANCE=1 (DISTANCE/M)<br>"PRIN'DISTANCES10+2<br>"NEIGHBOUR/3"DISTANCE  $19$  $20$  $21$ *INSTIDISTANCE*  $22$  $23$  'RUN' 66 VALUES OISTANCCMNMINMAX  $10.9545$   $0.3000$   $40.5000$ **C MISSING** DISTANCE DAKAR  $0 - G$ **MBOUR**  $4.0$  $0\bullet 0$  $LIGUINCH 1 1 . 4$  $0.0$  $14.$ : **ELGOTACH 1 1 . 4**<br> **ST\_LGUI 5 11.9**<br> **MATAM** 30.3<br> **BAKEL** 35.3  $b.6$  $11.6$  $0.0$ 12.1  $2\,5$  .  $0$  $13.8$  $0.0$  $30.3$  $2\,7\,$  .  $6\,$  $31.0$  $22.7$  $22.9$  $0.0$  $35.3$  $32.2$  $32.0$  $26.3$  $29.5$ 7.8  $0 \cdot 0$ **KEDOUGOU 4 0 . 5**<br>LINGUERE 17.2  $29.2$  $39.5$  $23.8$  $17.3$  $0.0$  $36.4$  $30.0$  $14.9$  $29.2$  $3.0$  $10.7$  $22.1$  $11.4$  $13.2$  $19.1$ TAMBA 27.6  $12.0$  $13.8$  $15.6$  $\overline{C}$  $2\,$   $3\,$  .  $\,$   $S$  $1\,5$  .  $6$  $\mathbf 1 \mathbf 7$  .  $\mathbf 4$  $25.8$  $14.0$  $2.7$  $16.7$  $76$  $9.5$  $26 - 8$  $31.7$  $37.4$  $13.7$  $24.4$  $\mathbf{u} \cdot \mathbf{v}$ MBOUR ZIGUINCH KAOLACK ST-LOUIS MATAM **DAKAR** BAKEL KEDOUGOULINGUERE TAMBA **THIES** \*\*\*\*\* PRINCIPAL COORDINATE ANALYSIS \*\*\*\*\* **\*\*\* LATENT ROOTS\*\*\***  $H$  $\overline{z}$  $\mathbf{I}$ 1907.0090  $660.9382$ 49.1549 \*PERCENTAGE VARIANCE\*  $H$  $\mathbf{1}$  $74.9$  172  $25.9359$  $1.9326$ ### L A T E N T VECTORSICOORD INATES) ### C00RD  $\overline{\mathbf{3}}$  $\overline{2}$ VILLES  $-0.7640$ <br> $-1.7950$ DAKAR  $16.2307$  $-0.6869$  $-2.1959$ <br> $-14.9507$ **MBOUR** 12.5121  $5.1462$ **LIGUINCH**  $3.1345$ 1.7784 KADLACK  $-2.9454$  $6$   $0.6$   $6.3$ ST\_LOUIS  $9.7120$  $-1.0054$  $11.0226$  $11.6463$ <br> $6.8469$ HATAM  $-11.8362$  $0.7634$ **BAKEL**  $0.1666$  $-18.3757$ <br> $-23.1774$  $-9.4565$ KEDOUGOU  $-3.1731$ 0.1868  $6.9229$ LINGUEHE  $0.7121$ 3.9166  $-4.7619$ TAMBA  $-11.0946$ THIES 12.7941  $0.4644$  $-1.0629$ 

444 TRACE = 2543.4503

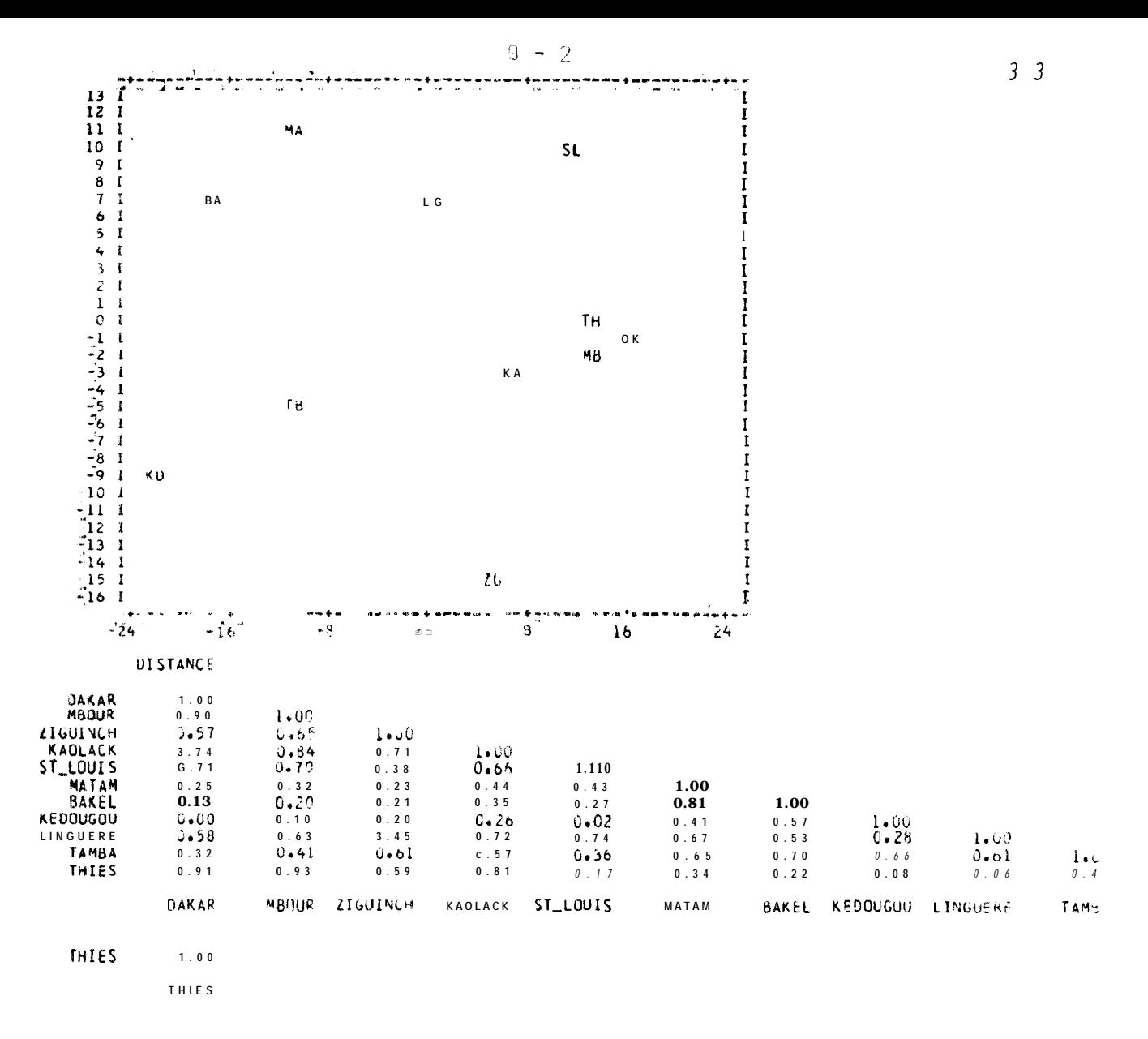

\*\*\*\*\* NEIGHBOURS TABLE \*\*\*\*\*

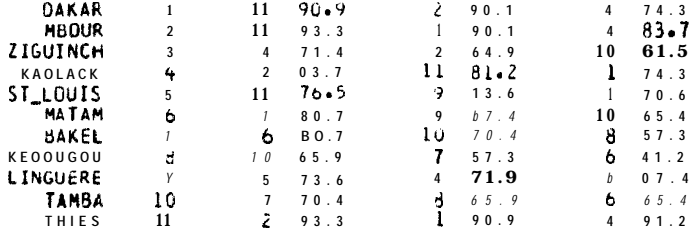

#### \*\*\* MINIMUM SPANNING TREE #\*\*

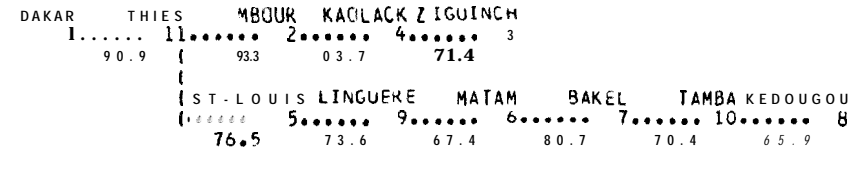

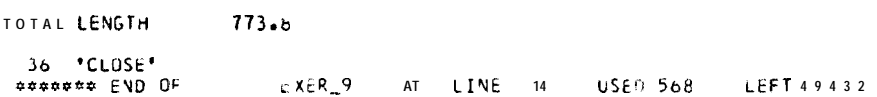

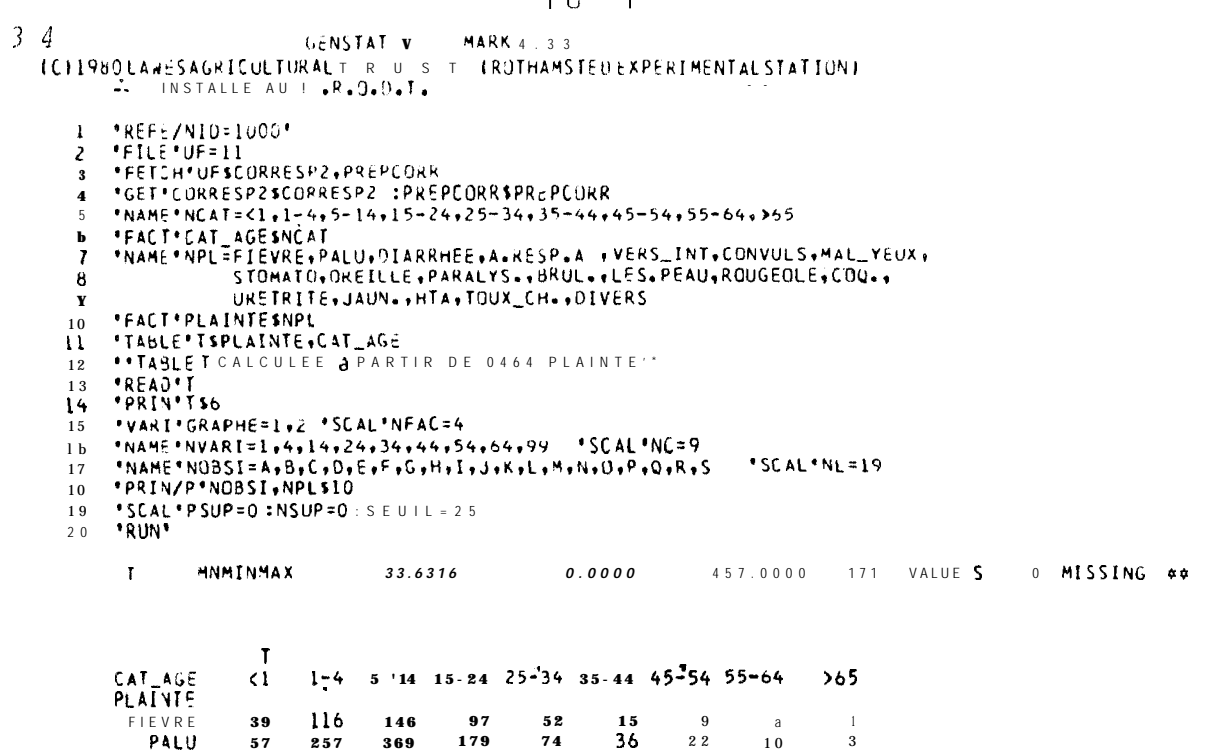

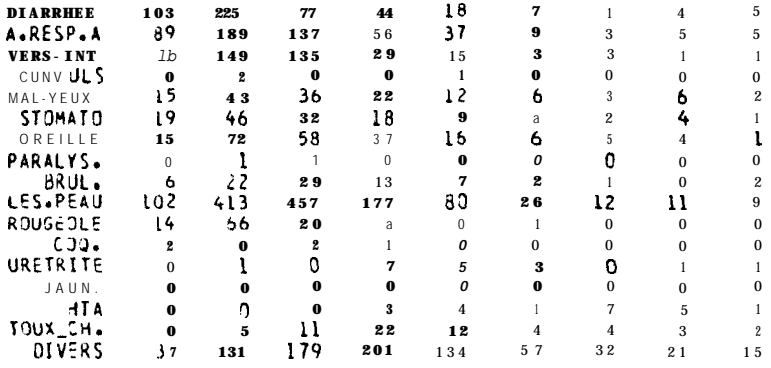

UNKNOWN

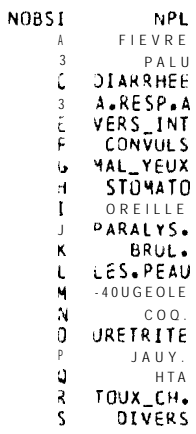

 $\begin{array}{ccccccccccccc} \bullet & & & & \bullet & & & \bullet & & \end{array}$ 

### 41 · USE/P \* PREPCORRS

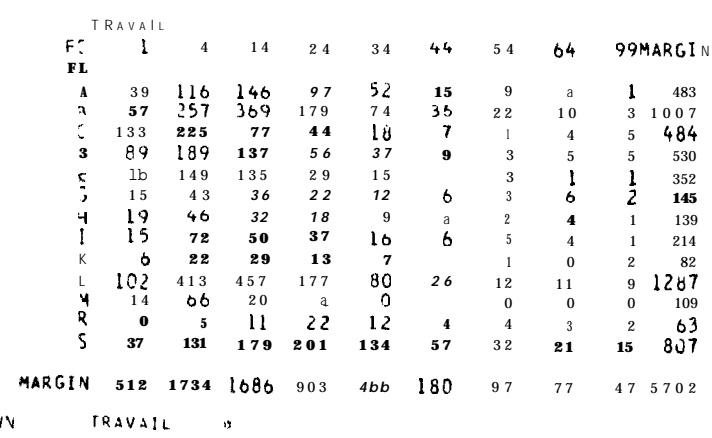

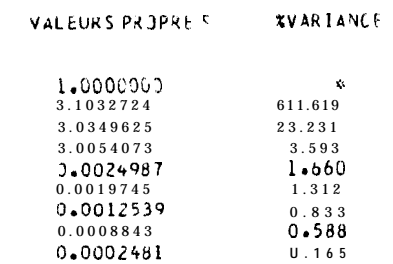

#### COORDOVNEES ET CUNTRIBUTIONS RELATIVES ET ABSOLUES DES VARIABLES

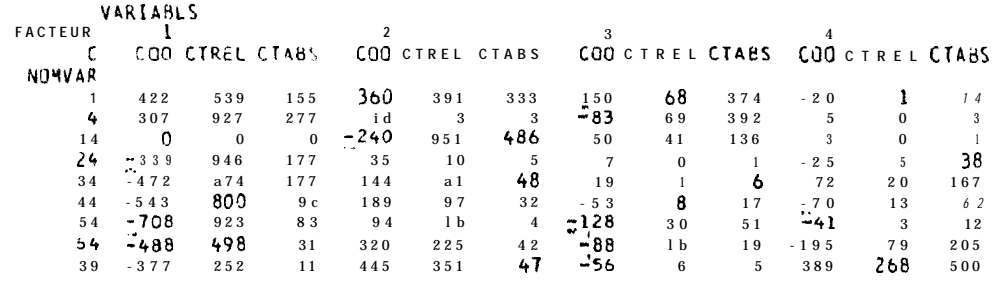

UNKNOUN VARIABLS +

#### COORDONNEESE T CONTRIBUTIONS RELATIVES ET ABSOLUES OBSERVATIONS

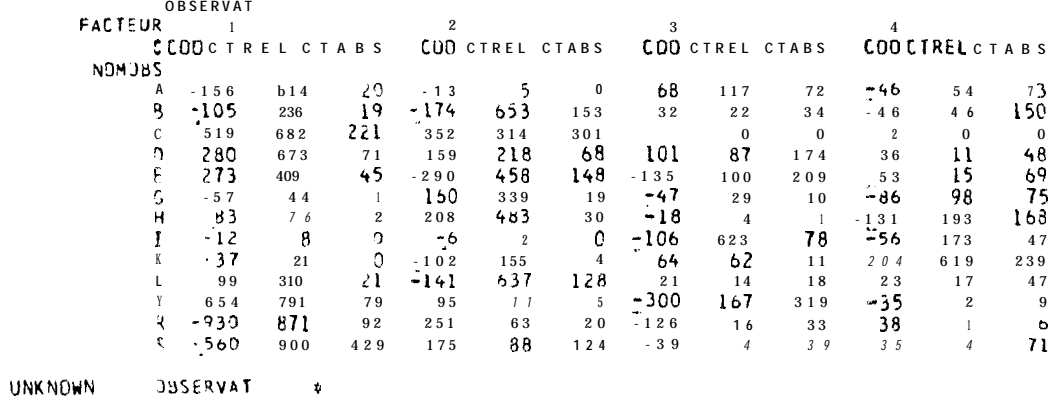

 $10 - 2$ 

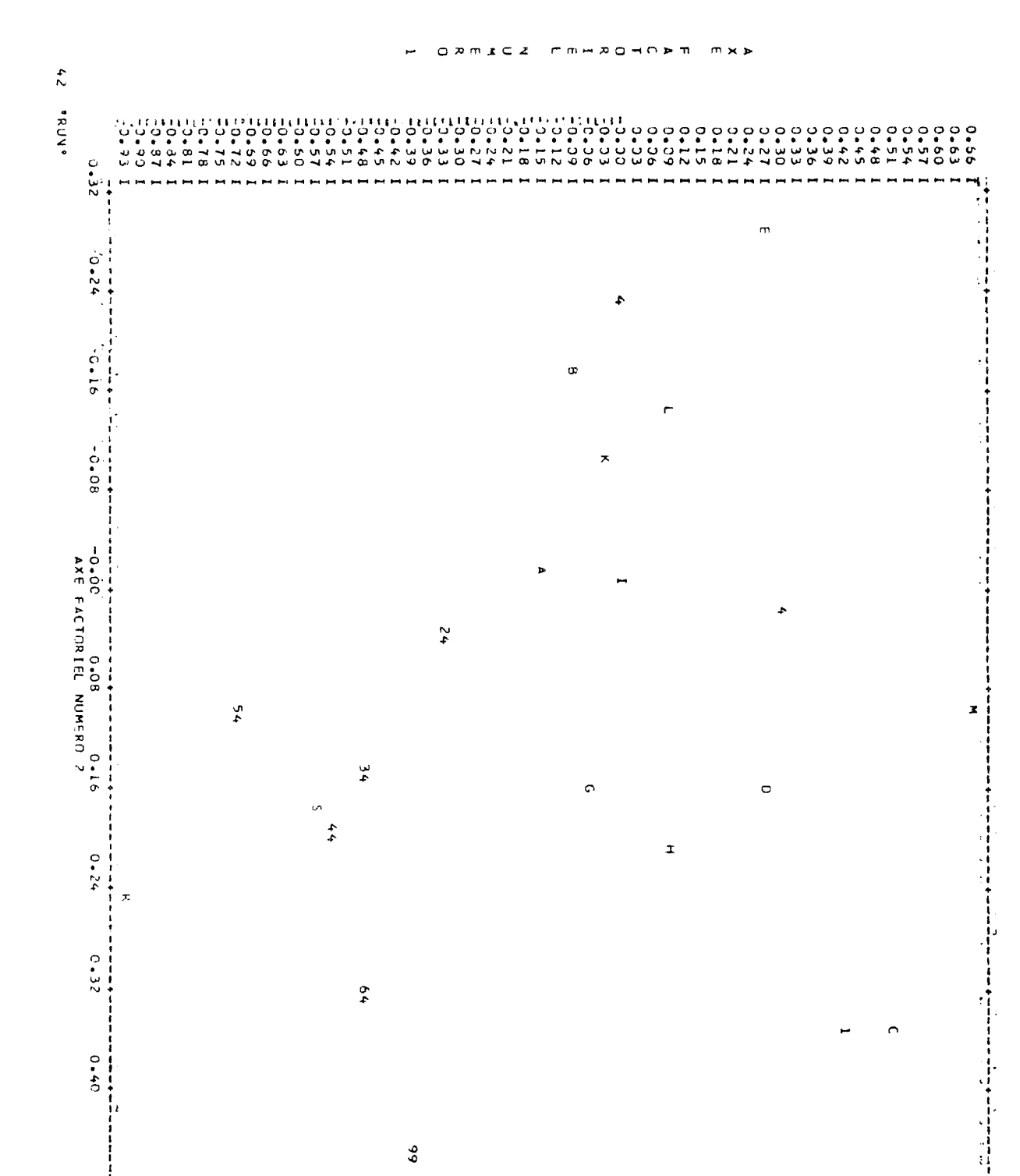

 $3\overline{6}$ 

#### $11 - 4$

GENSTAT V - MARK 4.03<br>EXPERIMENTAL STATION: INSTALLEA U C.R.O.P.O.T.  $3<sub>7</sub>$ "REFE"EXER\_0<br>"NAME"  $\frac{1}{2}$ NS=MALE, FEMELLE "NARIABLES"<br>
"PACTEUR" SEXESNS,12 "FACTEUR"SS\_ESP\$3,12<br>
"READ/PRIN=DM,FLEV=F" SEXE,SS\_ESP,AGE,LONGUEUR,POIDS,COND  $\overline{a}$  $\frac{4}{5}$  $\mathbf b$ \*RUN\*  $\begin{array}{cccccc} 1 & 1 & 1 & 1 & 2 \\ 1 & 2 & 2 & 4 & 10 & b \\ 1 & 2 & 3 & 6 & 20 & 4 \\ 1 & 1 & 6 & 10 & 50 & 5 \\ 1 & 3 & 10 & 12 & 75 & 7 \\ \end{array}$ -5  $\boldsymbol{6}$  $\alpha$  $10$  $11$ 3 10 12 80 3 12  $\mathbf{1}$  $\frac{1}{3}$  $\begin{array}{c} 6 \\ 3 \\ 20 \end{array}$  $\bar{2}1$ 13  $\overline{z}$  $\overline{4}$  $14$ 23  $\overline{2}$  $\overline{1}$  5  $\overline{\phantom{a}}$  $930$  $23$  $\frac{10}{8}$  10 45 8  $22 b$  $\boldsymbol{8}$  $\mathbf{1}\,\mathbf{b}$  $\begin{bmatrix} 17 & 2 & 2 \\ 18 & 2 & 1 \\ 19 & 6 & 60 \end{bmatrix}$ 91165  $_{3}$ MNHINMAX  $5.5633$  $1.0000$ 10.0000 12 VALUES 0 HISSING AGE LONGUEUR WNMINYAX 8.3333  $1 - 0000$  $1\,2$  .  $0\,0\,0\,0$ 12 VALUES  $0$  HISSING MNMINMAX<br>MNMINYAX 30.0060 POIDS 39.3333 2.0000  $12$  VALUES 0 HISSING 2.0000 4.7500 8.0000 C ONO 12 VALUES 0 HISSING \*RESRESSION/PRIN=C2<br>\*Y\* AGE+LONGUEUR+PUTDS+COND  $20$ POTOS<br>AGE+LONGUEUR+COND  $21$  $+$ FIT $+$  $22$ **'TREAT'** SEXE\*SS\_ESP  $23$ "ANOVA" POIDS; RES=R  $2\,4$ "HIST"  $25$  $\mathbf{Q}$ "PCP/CJRR=Y,PRIN=LTS" AGE,LONGUEUK, POIDS,COND  $2<sub>c</sub>$ NORTSANCESLT=LINF+(1-EXP(-K\*(AGE-TO)))<br>LINF=12 :K=0+1 :T0=0<br>MODEL=CROISSANCE;PARAM=LINF+K+T0;Y=LONGUEUR;Z=LT \*MODELE\*  $27$ "SCALAIRE"<br>"OPTIMISER/NPAR3"  $\frac{2}{2}$  8  $29$ .PRIV/P.  $30$ LUNGUEUR, LTSLU.2 'TABLE/M' EFF+MOY\$SEXE+SS\_ESP<br>LONGUEUR;ASSCT=EFF;MEANS=MOY  $3<sub>1</sub>$  $32$ .TASU **\*PRIN\*** EFF\$8.0  $3<sub>3</sub>$ "PRIN"<br>"RUN"  $3\,4$ WIY18.2  $3\overline{5}$ \*\*\*\*\* CORRELATION MATRIX \*\*\*\*\*  $DF = 10$ AGE  $\mathbf{1}$ 1.0000 LONGUEUR  $1 - 0000$  $\overline{2}$  $0$ . 9 $3\ 6\ 3$ POIDS  $\overline{\mathbf{3}}$  $0.9904$  $3.9225$ 1.0000  $CONO$  $\overline{4}$  $10.2072$  $0.1841$  $0.1817$ 1.0000  $\overline{1}$  $\overline{2}$  $\overline{1}$  $\overline{4}$ \*\*\*\*\* REGRESSION ANALYSIS \*\*\*\*\* \*\*\* REGRESSION COEFFICIENTS \*\*\* Y-VARIATE: POIDS ESTIMATE  $S.E.$  $\mathbf f$ CONSTANT  $-9.04001$ 5.12922  $-1.76$ AGE 5.84870 1.17388  $7.54$ LONGUEUR  $-0.31329$ 1.05688  $-0.30$ COND  $0.33238$  $0.65201$  $\begin{bmatrix} 0 & 5 & 1 \end{bmatrix}$  $F$ **VARIANCE ###** ###ANALYSIS0 OF  $ss$  $-45$ **REGRESSN**  $\overline{\mathbf{3}}$ 7694.7 25b4.92 RESIDUAL  $\mathbf{R}$ 143.9 17.99 TOTAL  $11$ 7836.7 712.61 \* CHANGE  $\cdot$  3  $-7694.7$ 2564.92 PERCENTAGEVARIANCE ACCOUNTED FUR 9 7 3 5

 $OF$ SS<sup>\*</sup> MS SOURCE OF VARIATION  $S S$ **WUNITS® STRATUM**  $\mathbf{0.3}$  $0.00\,$  $\mathbf{0.3}$ SEXE  $\overline{1}$ ss-Esp<br>SEXE.SS\_ESP<br>RESIDUAL  $853.2$  $10.88$  $426.6$  $\overline{2}$  $\,$  2  $\,$ 4358.2  $5\,$   $5$  .  $6\,$   $0\,$  $2179.1$  $2627.0$ <br>7830.7  $\pmb{b}$ 33.51 437.0  $7\;1\;2$  .  $6$ 100.00 TOTAL  $\mathbf{11}$ 7038.7  $11$  $100.$ .00 GRAND TOTAL GRAND MEAN 39.3 TO TAL NUMBER OF DISERVATIONS  $12$ \*\*\*\*\* TABLES OF MEANS \*\*\*\*\* VARIATE: POIDS GRAND MEAN 39.3 MALE FEMELLE  $SEXE$ 39.2 39.5  $SS_EESP$  $33.0$  $\frac{1}{33.7}$   $\frac{3}{1.2}$  $SS\_ESP$  $\mathbf{L}$  $\mathcal{L}^{\mathcal{L}}$  $\overline{\phantom{a}}$ SEXE YALE  $26 - 0$  $1\,5$  .  $0$  $\it 11.5$ FEMELLE  $40.0$  $52.5$ 25.0 \*\*\*\*\*STANDARDERRORSO F DIFFERENCESO F MEANS\*\*\*\*\* SEXE TABLE **SEXE**  $S.S - E.S.P$  $SS_ESP$  $12.08$  $SED$ 14.80 20.92 **#####STRATUMSTANDARDERRORSAND COEFFICIENTS OF VARIATION #####** 

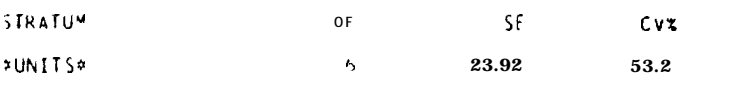

HIST ISRAM UF HIST 6 *\$\$\$\$\$\$*<br>6 \$\$\$<mark>\$\$</mark><br>C  $0 \div 2\frac{0}{5}$  $\theta$ 

HISSING VALUES  $\overline{0}$ 

SCALE: 1.33 ASTERISK(S)REPRESENT1 UNIT

 $VU$ 

 $0.001$ 

 $5.974$ <br>4.977

34000 ANALYSIS OF VARIANCE #####

VARIATE: P HOS

 $38$ 

\*\*\* LATENT ROOTS \*\*\*

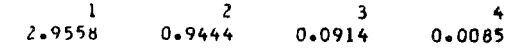

\*PERCENTAGE VARIANCE\*

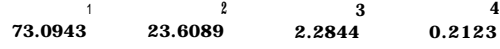

#### **\*\*\* LATENT VECTORSILOADINGSI#\*\***

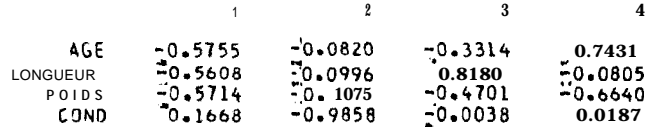

 $\star\star\star$  TRACE = 4.0000

###SIGNIFICANCETESTS FOR EQUALITY OF REMAINING ROOTS###

NUMBERSJ FUNITSANDVARIATES DIFFERBYLESST HAN 50 SO CHI-SQUAREDAPPROXIMATIONSARE POORS

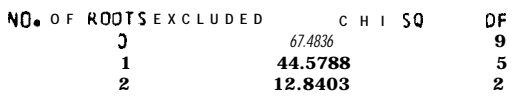

**###PARAMETER ESTIMATES ###** 

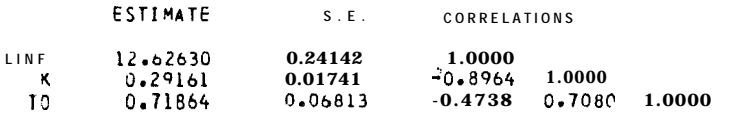

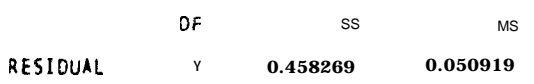

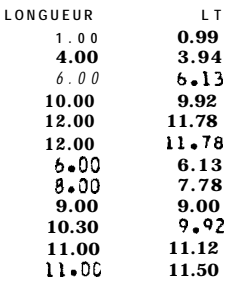

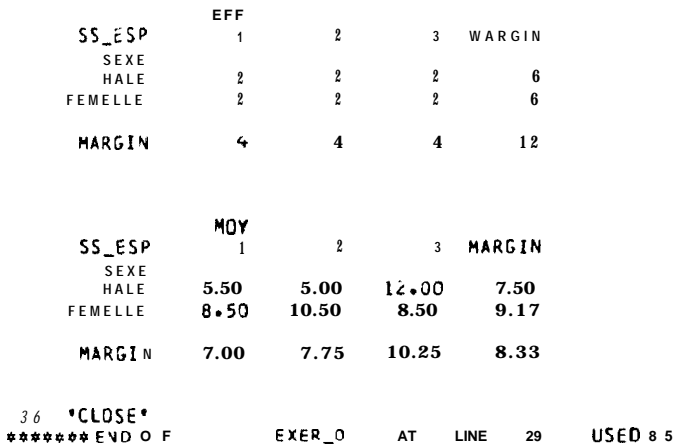

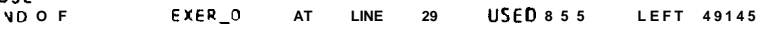

 $39$ 

### ANNEXE 2

GENSTAT est un programme écrit en FORTAN et disponible sur La plupart des gros ordinateurs. Une version a été écrite pour microordinateurs équipés du système MS DOS et disposant d'au moins 256 k de mémoire centrale. Les condi t ions de commercialisation de cette version ne sont pas encore connues.

Il existe un manuel d'utilisation livré avec le progiciel (en langue anglaise).

Un manuel en français a été écrit par des membres de l'INRA et de l'Université Paris Sud. Il est conçu également comme un guide sur les méthodes statistiques et comprend de très nombreux exemples traités.

- Pour obtenir le document de l'INRA s'adresser 3 : SERVICE DES PUBLICATIONS DE L' LNRA C.N.R.A Route de Saint Cyr 78000 -- Versai 11es (Tél. 950 7522) Pour des renseignements concernant la location etc. The programs secretary Statistics department Rothamsted experimental station Harpenden Hertfordshire AL 5 2 J Q GRANDE BRETAGNE